## ozontech

## Ускоряем SwiftUI с Observable

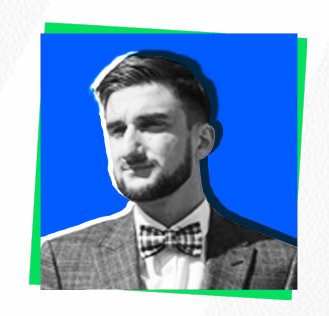

**Чернов Дмитрий**

Руководитель группы в OzonTech

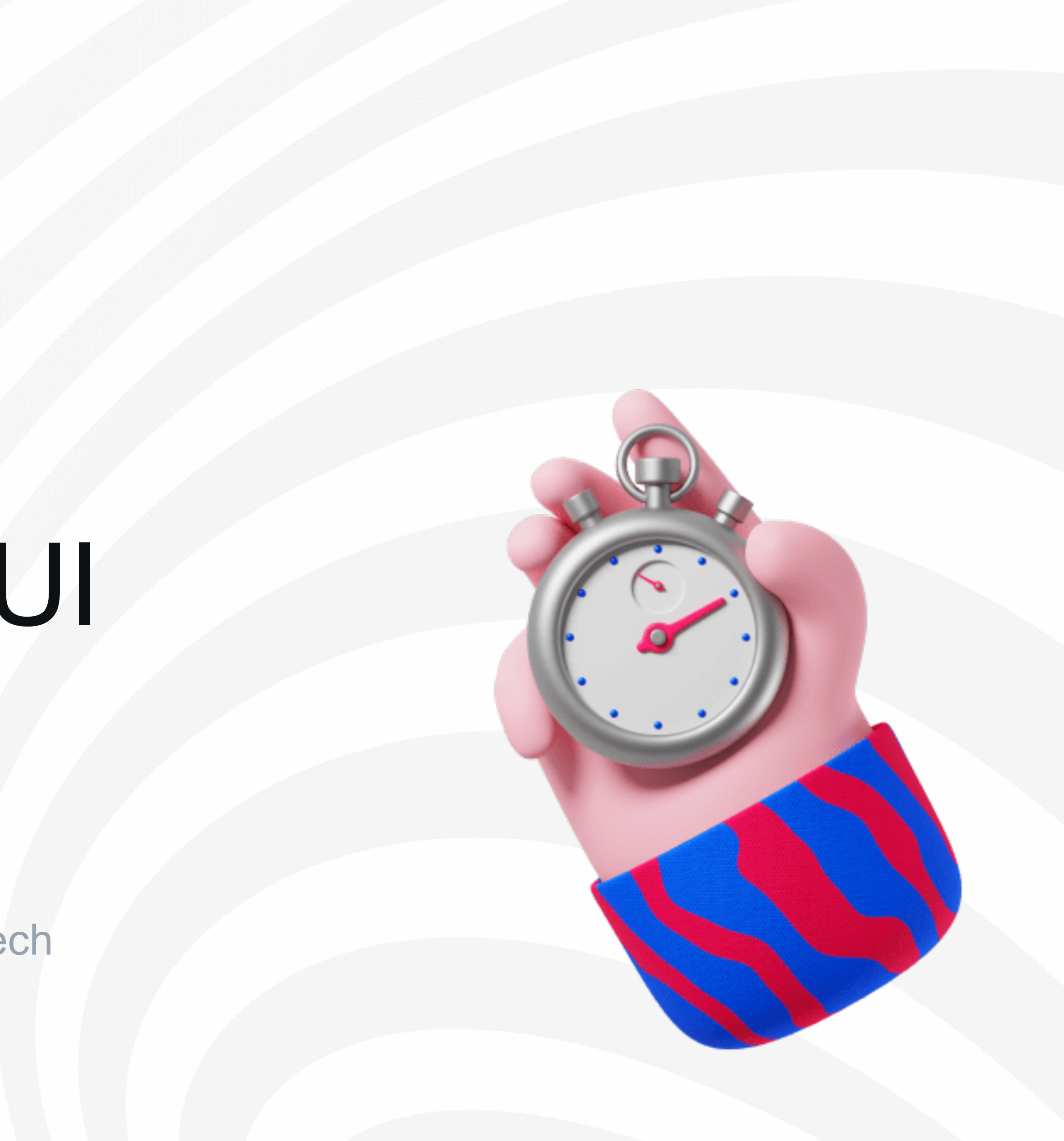

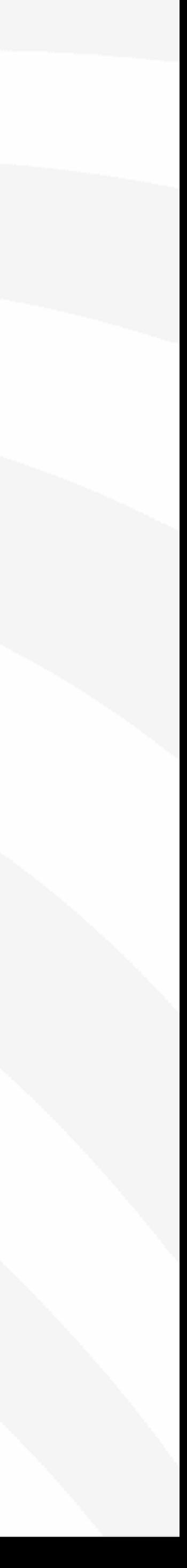

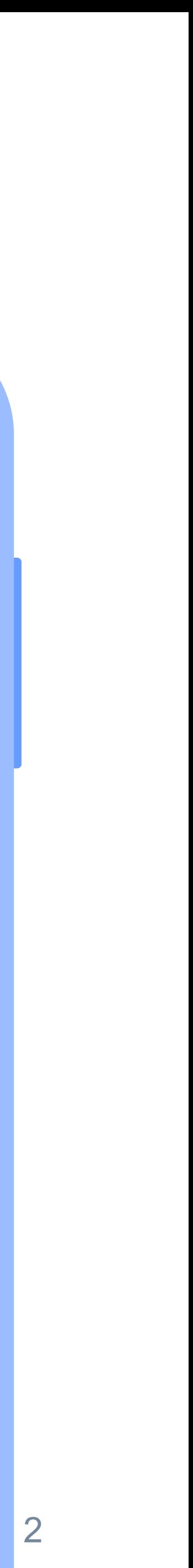

 $\mathcal{L}^{\bullet}$ 

 $\bullet$ 

849,1 th.

566 th.

283 th.

 $\left\langle \right\rangle$ 

-2

## Немного о себе

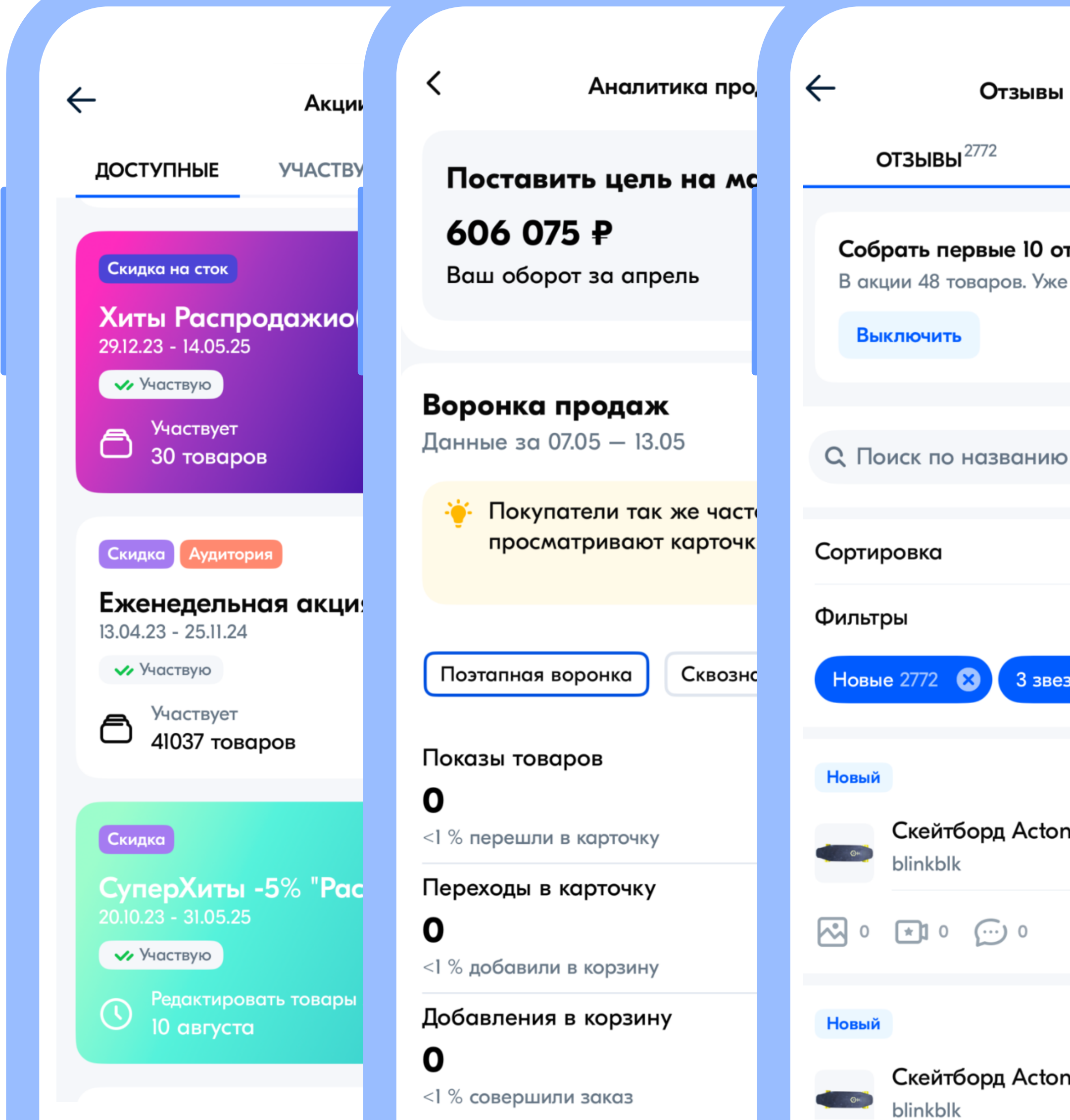

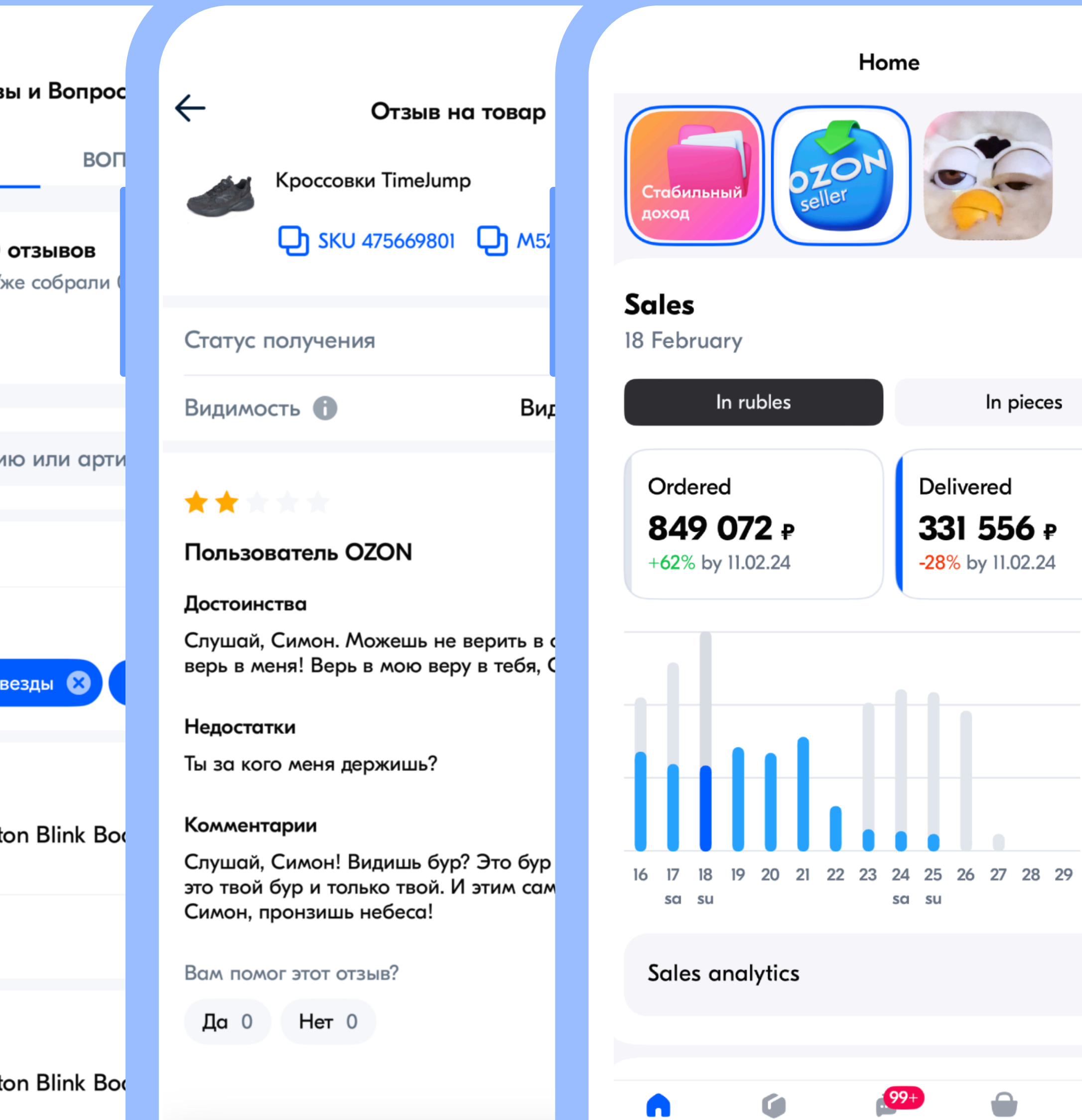

# AGENDA

Что такое<br>Observable object 01

Проблемы<br>Observable object 02

Знакомство с 03 @Observable

> Результаты использования @Observable

ozontech

04

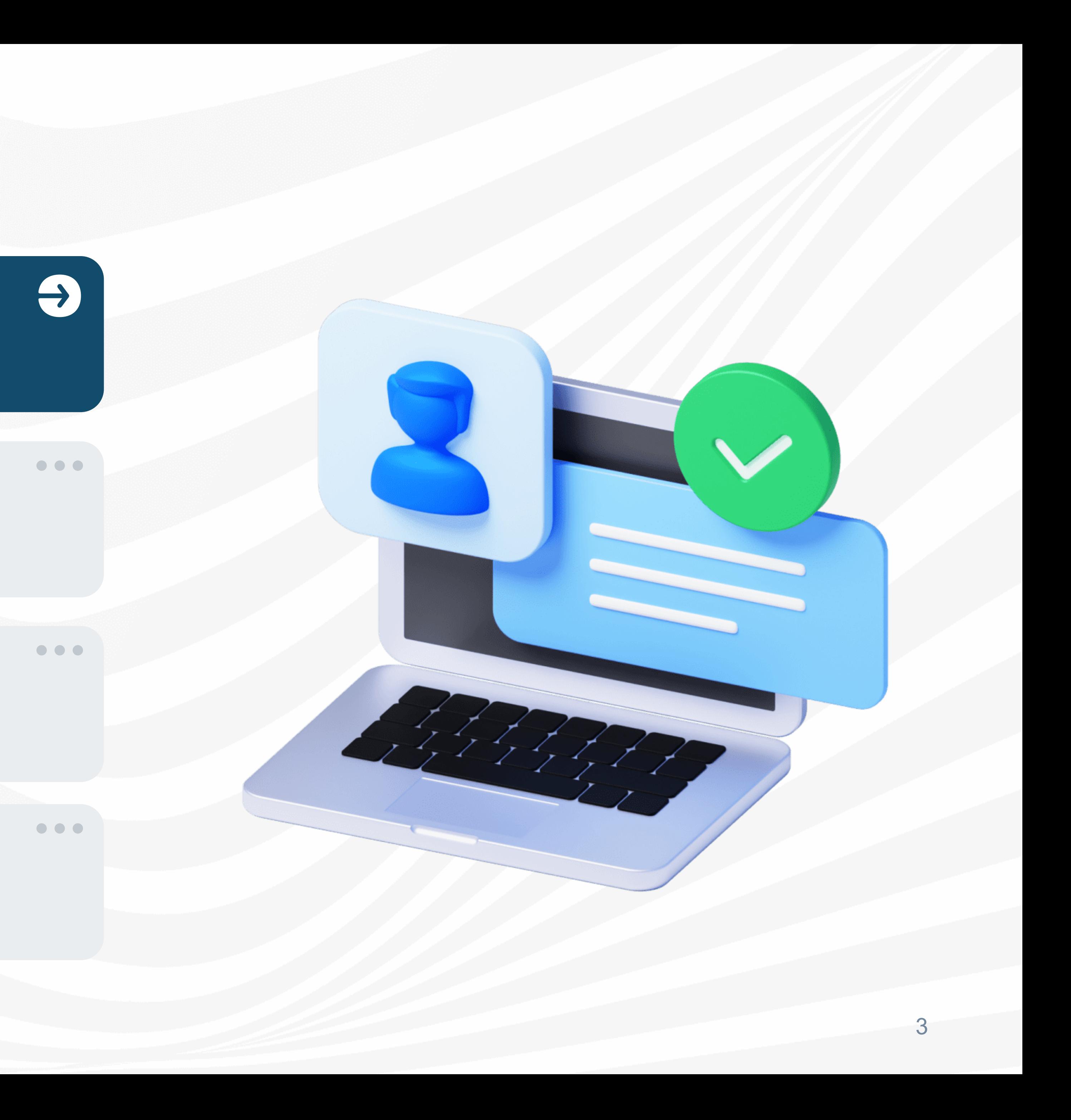

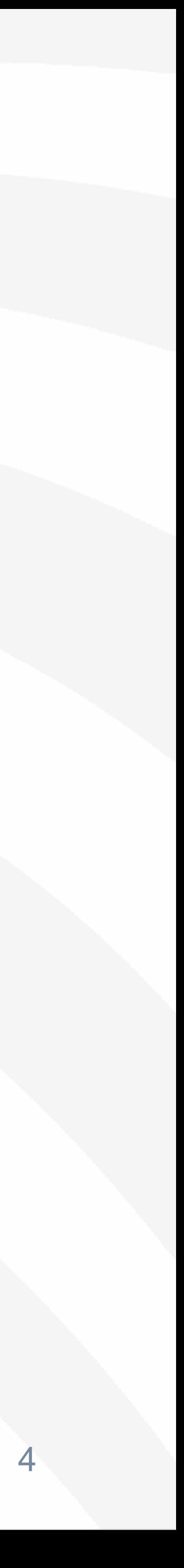

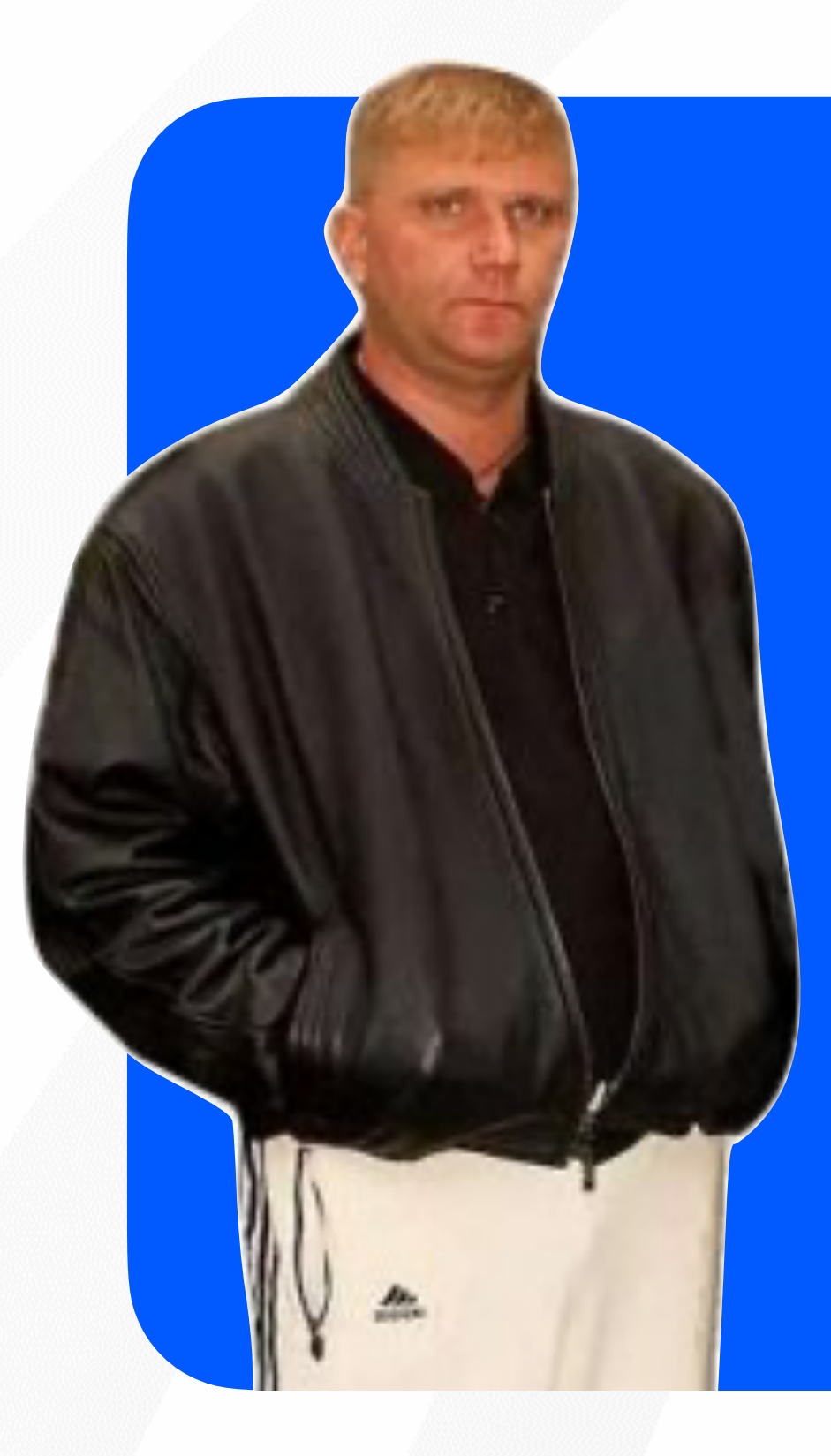

## **Паттерн «наблюдатель»**

#### ozonjech

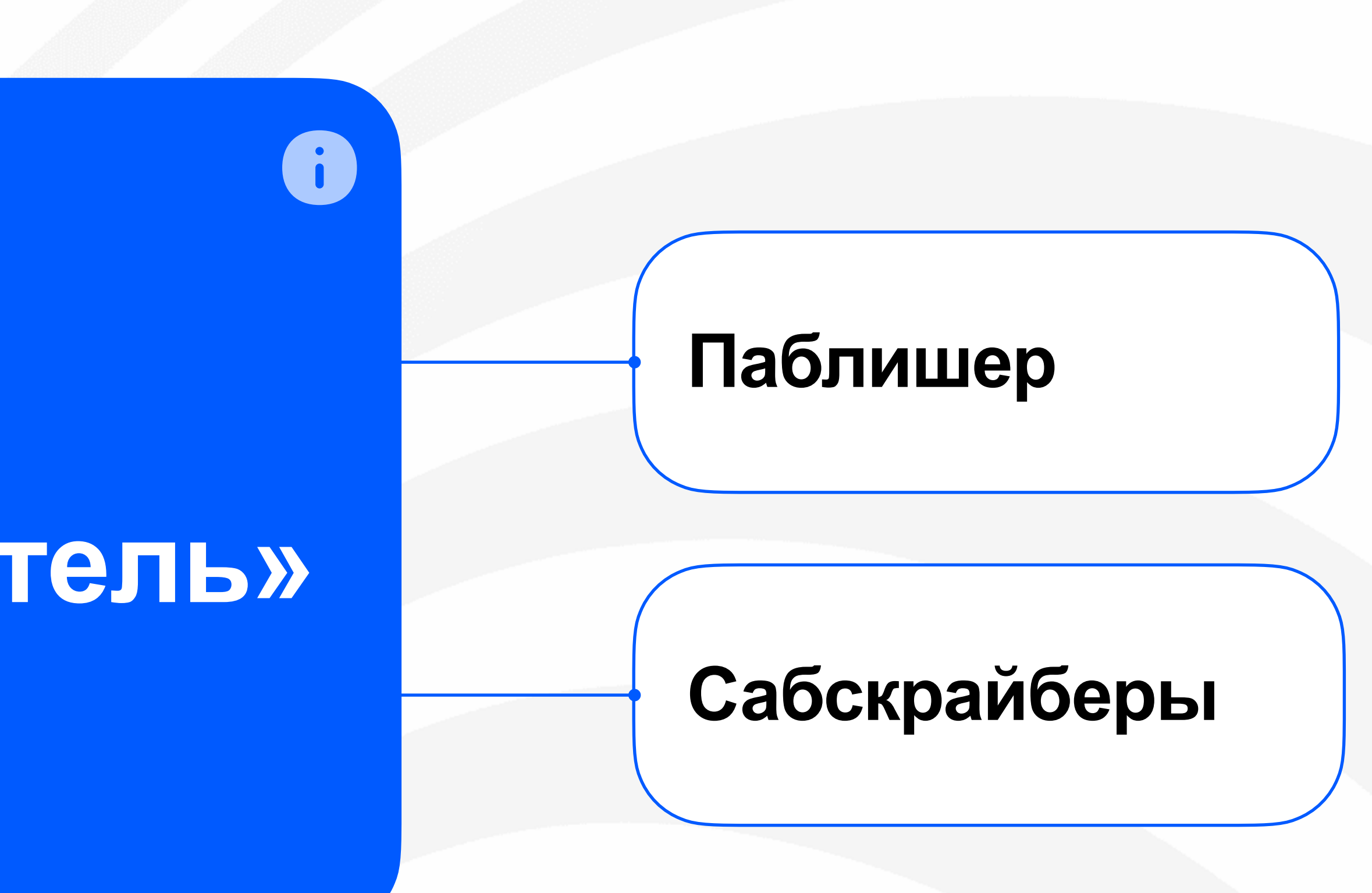

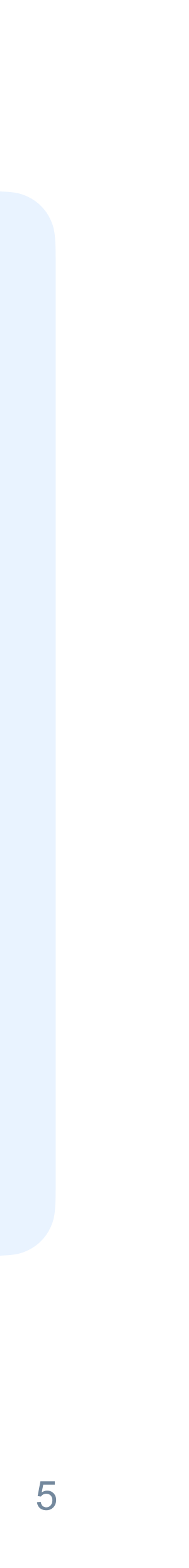

## Наблюдатель в SwiftUI и Combine

**struct** OzonProductsView: View { @ObservedObject **var** viewModel: OzonProductsViewModel

```
final class OzonProductsViewModel: ObservableObject {
    @Published
    var productList: [Product]
    @Published
    var image = ImageResource(name: "pepe", bundle: .main)
   init(productList: [Product] = []) {
      self.productList = productList
 }
   func addMorePoducts() {
     let newOzonProduct = Product(
                           name: .getRandomName(), 
                           price: getRandomPrice())
      productList.append(newOzonProduct)
 }
\mathbf{r}=\mathbf{r}+\mathbf{r} .
```
 **var** body: **some** View { VStack { List(viewModel.productList) { product **in** HStack { nameLabel(name: product.name)

ozontech

. . .

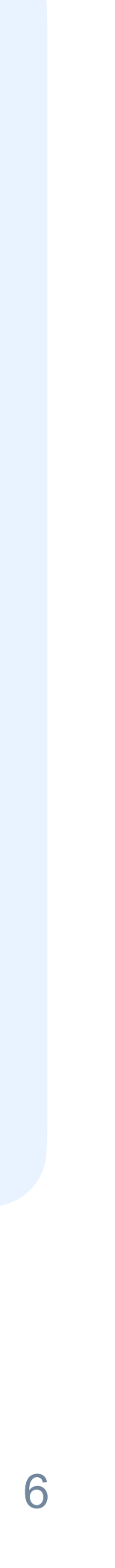

## Наблюдатель в SwiftUI и Combine

**struct** OzonProductsView: View { @ObservedObject **var** viewModel: OzonProductsViewModel **var** body: **some** View { VStack { List(viewModel.productList) { product **in** HStack { nameLabel(name: product.name)

ozontech

. . .

```
final class OzonProductsViewModel: ObservableObject {
    @Published
    var productList: [Product]
    @Published
    var image = ImageResource(name: "pepe", bundle: main)
   init(productList: [Product] = []) {
      self.productList = productList
 }
   func addMorePoducts() {
    let newOzonProduct = Product(
                         name: .getRandomName(), 
                         price: .getRandomPrice())
     productList.append(newOzonProduct)
 }
. . .
```
# AGENDA

Что такое 01 Observable object

Проблемы<br>Observable object  $|02|$ 

Знакомство с 03 @Observable

> Результаты использования @Observable

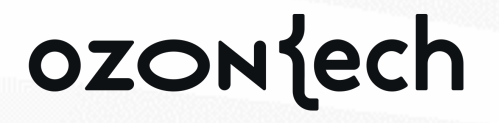

04

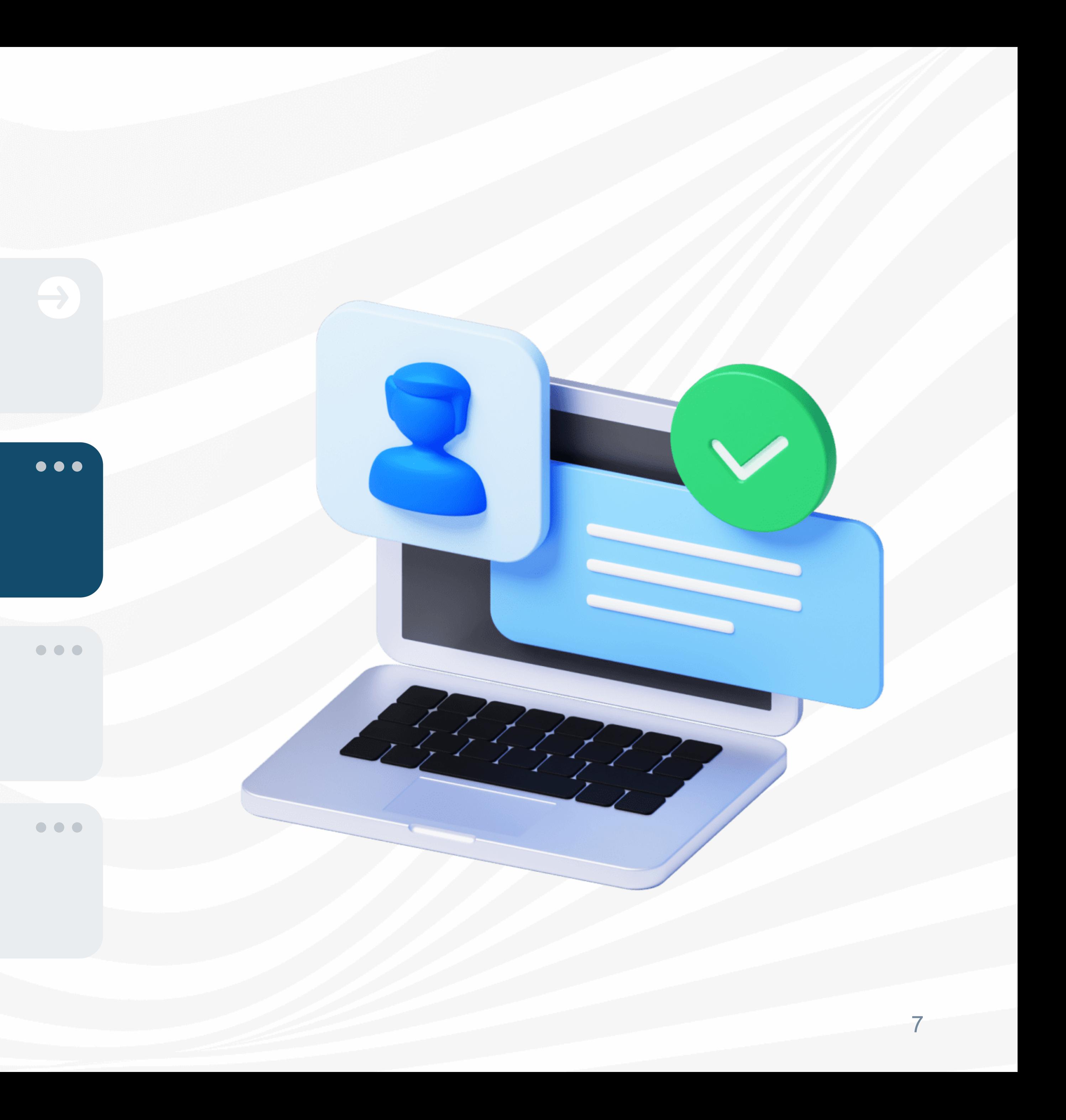

## И тут начались проблемы

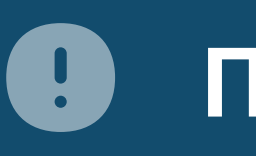

Проблема частого перерасчета body

#### Проблема вложенных объектов

#### Проблема наблюдений за коллекциями

#### ozontech

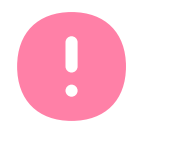

#### **Тесная интеграция Combine**

#### Проблемы с протоколами

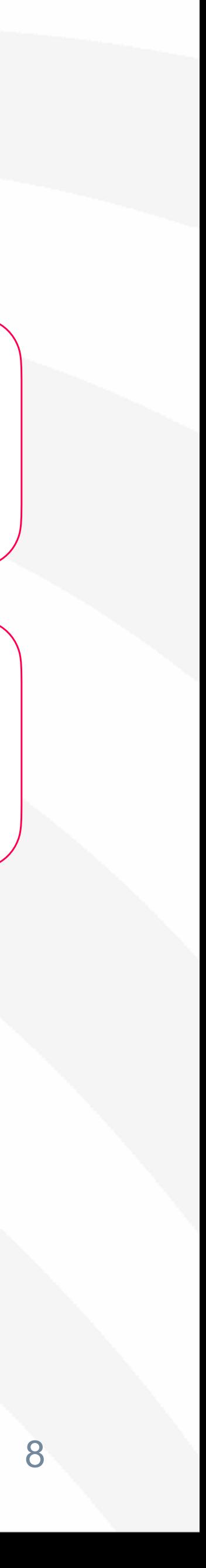

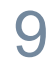

**@Environment Object или @StateObject ViewModel**

#### **HeaderView**

**@ObservedObject ViewModel**

#### **TableView**

 $\rightarrow$ 

**@ObservedObject ViewModel**

ozontech

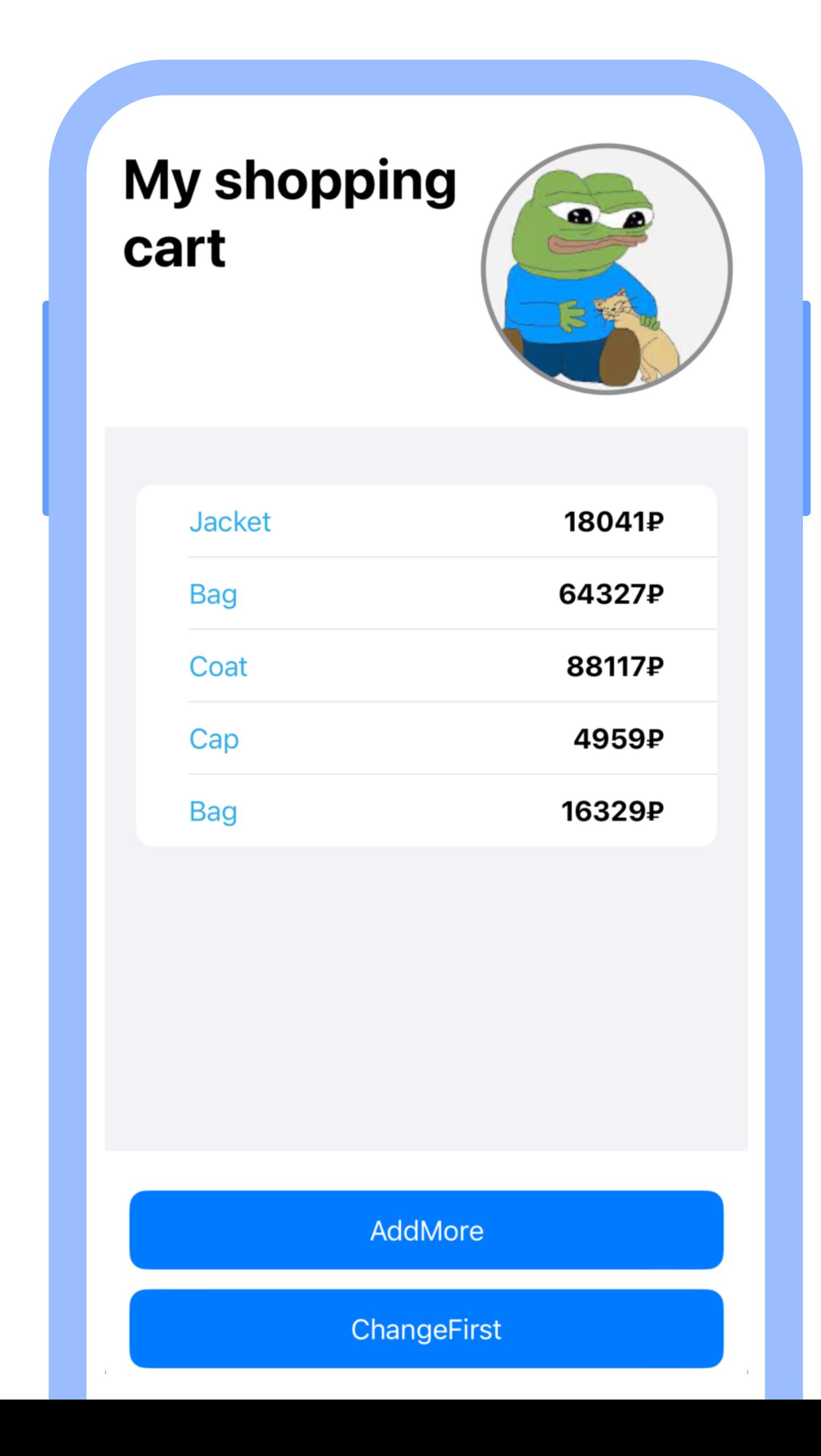

#### **MainView**

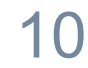

**@Environment Object или @StateObject ViewModel**

#### **HeaderView**

**@ObservedObject ViewModel**

#### **TableView**

**@ObservedObject ViewModel**

ozontech

#### **MainView**

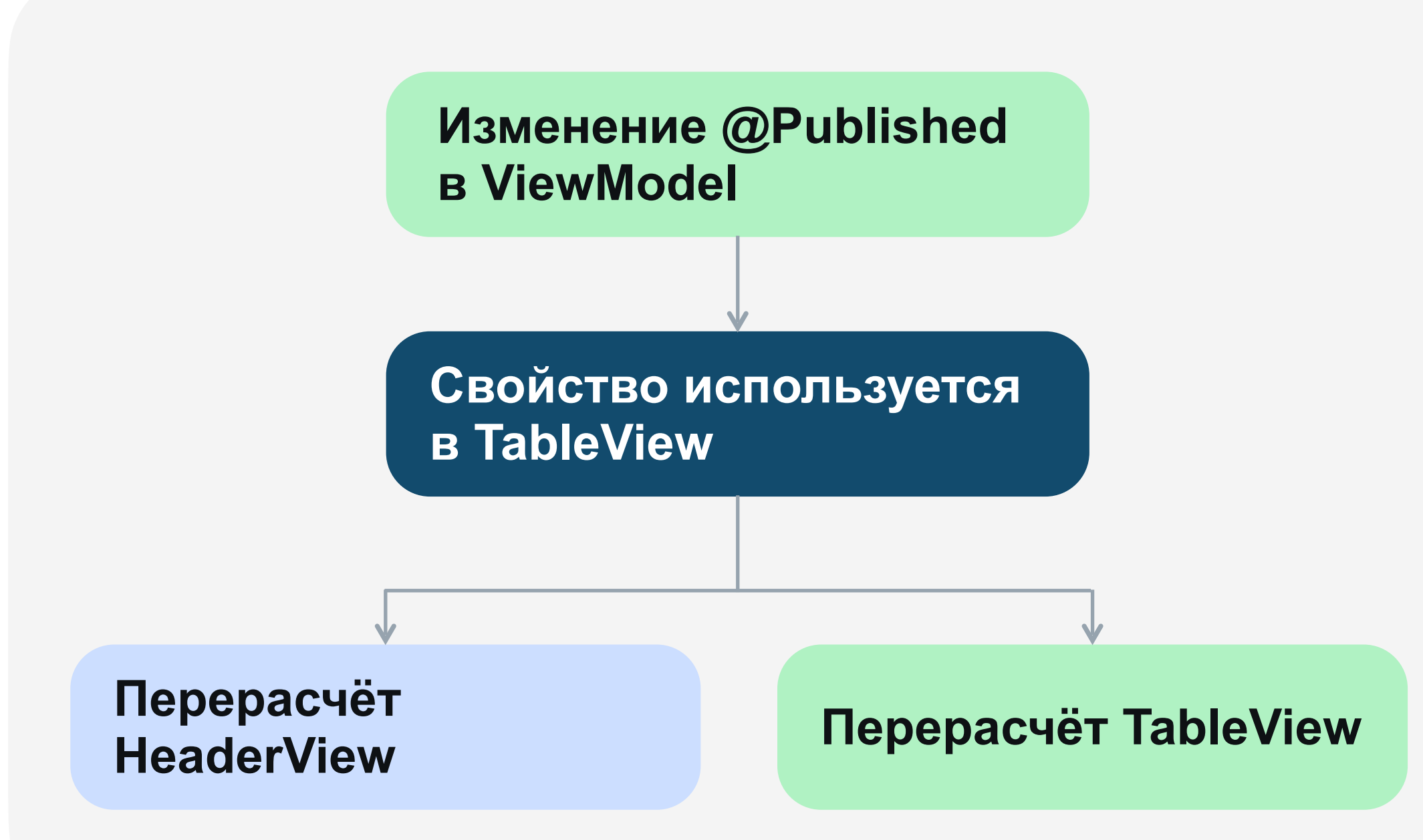

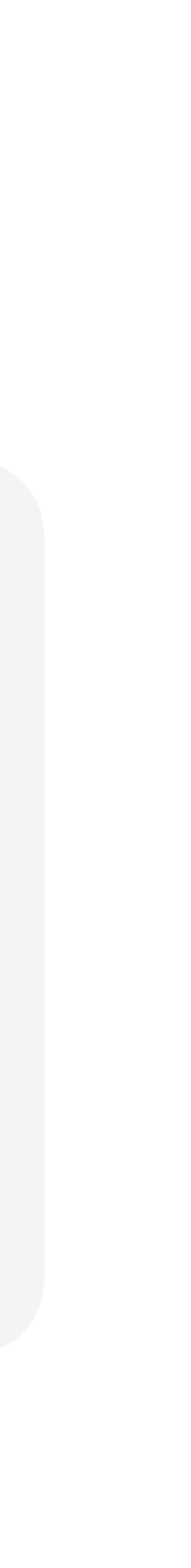

#### **Меняем ячейку таблицы**

OzonImage: \_ozonProductsViewModel changed. OzonProductsView: \_viewModel changed.

 $\overline{\text{F}}$  Filter

ozontech

 $\circ$   $\bullet$ 

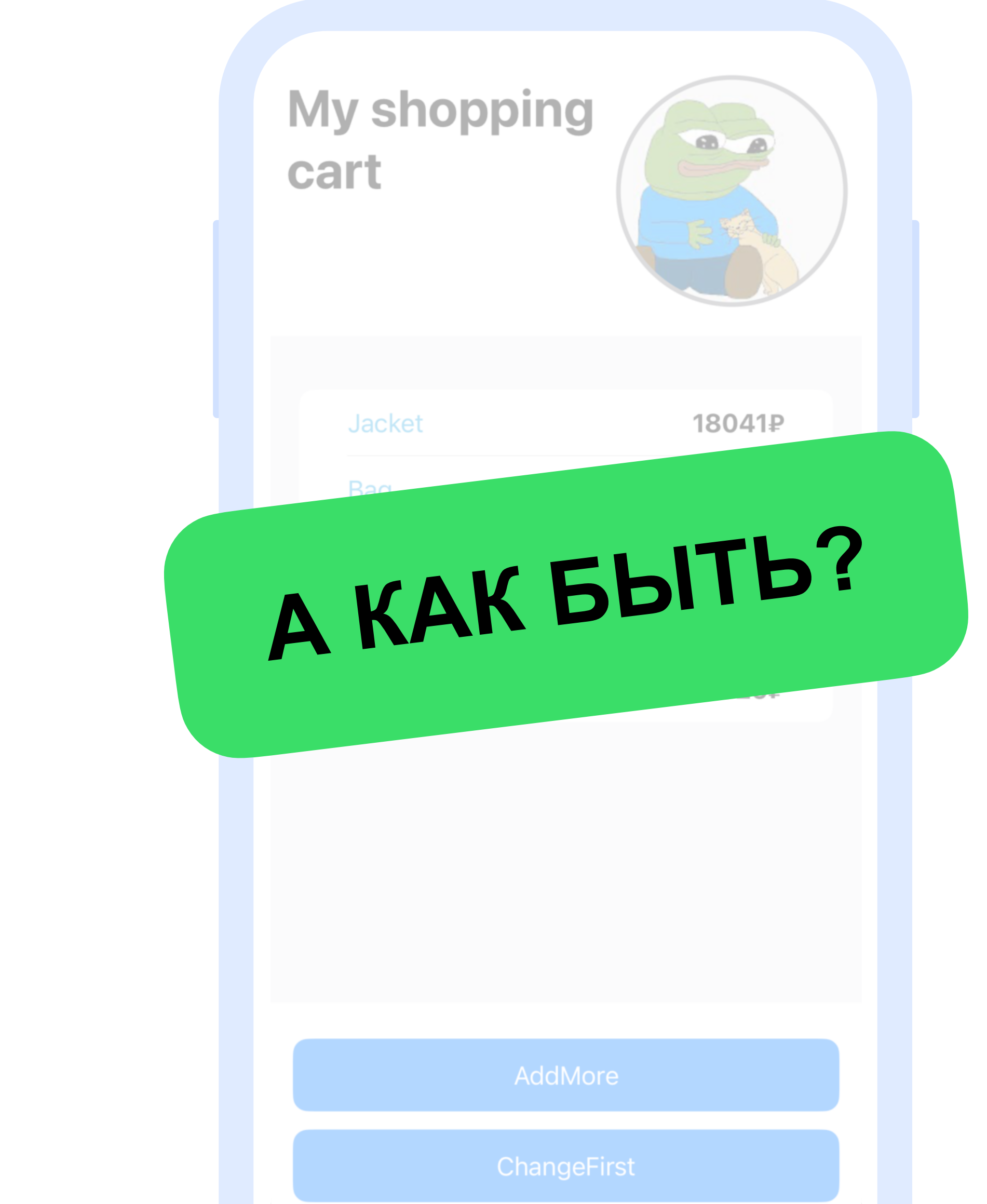

11

12

## Проблема частого перерасчета body

**@Environment Object или @StateObject ViewModel**

#### **HeaderView**

**@ObservedObject SubViewModel 1**

#### **TableView**

**@ObservedObject SubViewModel 2**

ozontech

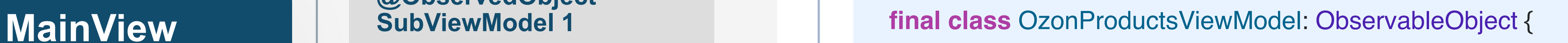

**var** headerViewModel = SubViewModel1()

**var** productsViewModel = SubViewModel2()

```
 func addMorePoducts() {
   let newOzonProduct = Product(
                     name: .getRandomName(), 
                     price: .getRandomPrice())
     productsViewModel.add(newOzonProduct)
 }
```
 $\alpha$  .  $\alpha$ 

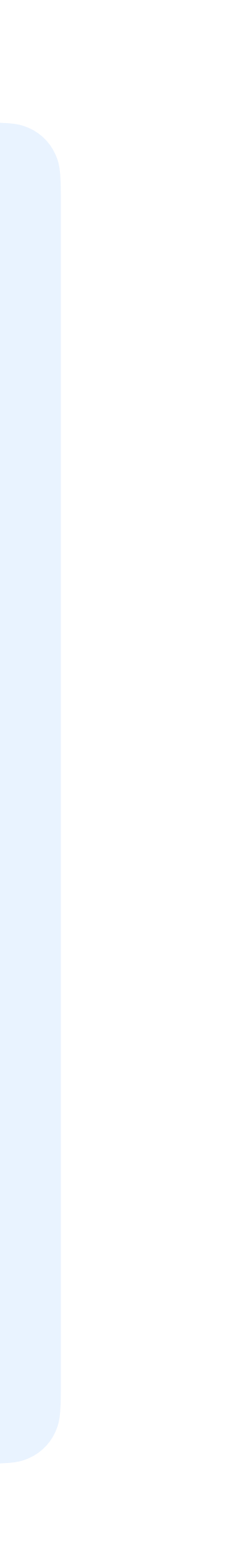

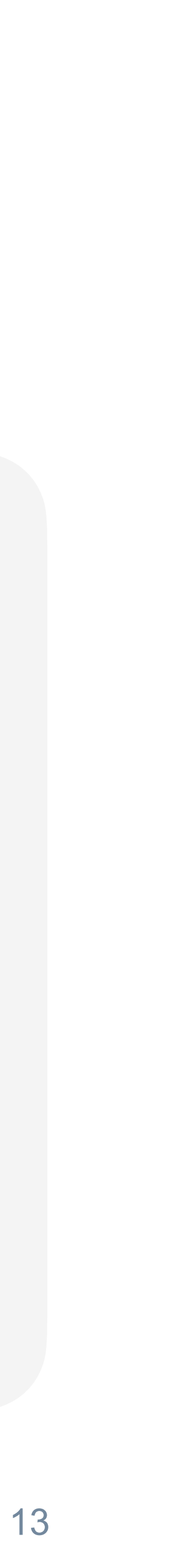

**@Environment Object или @StateObject ViewModel**

#### **HeaderView**

**@ObservedObject SubViewModel 1**

#### **TableView**

**@ObservedObject SubViewModel 2**

ozontech

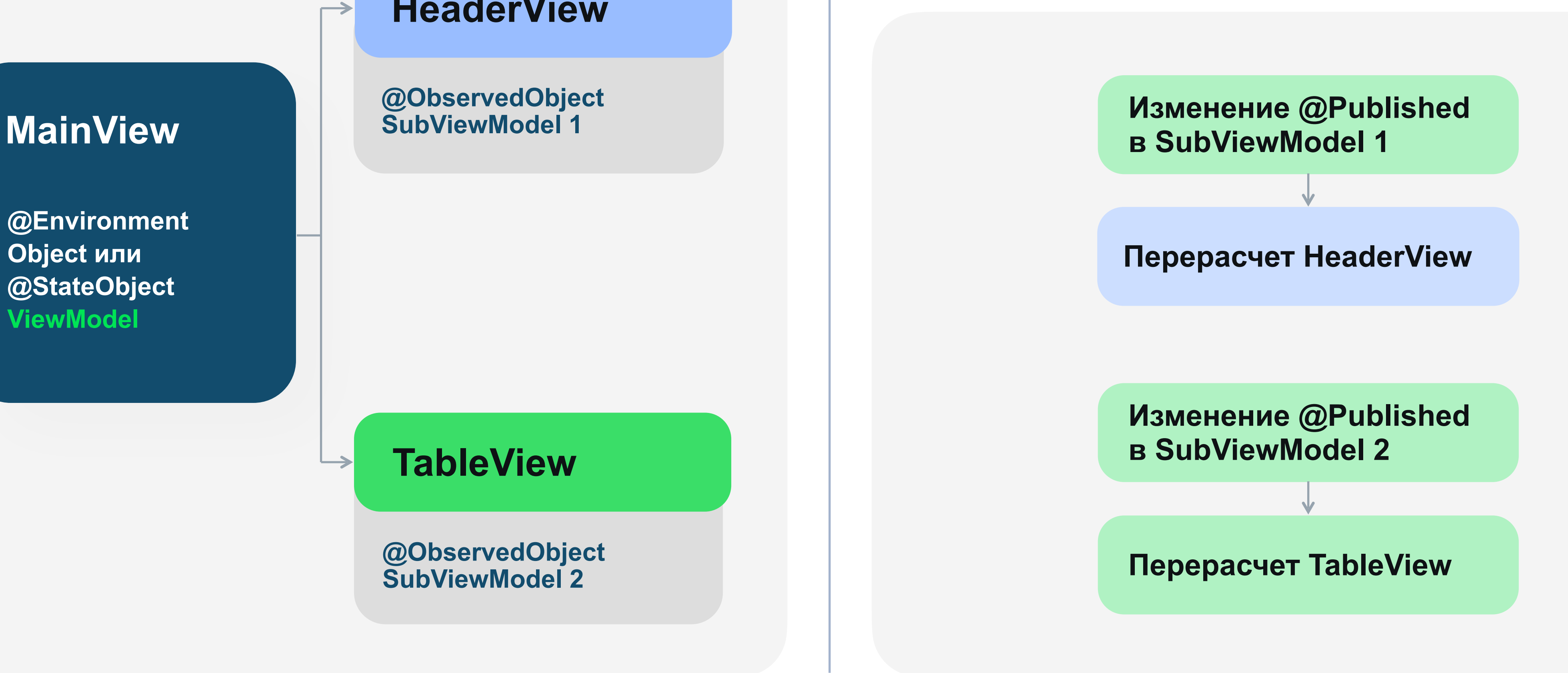

#### **Меняем ячейку таблицы**

#### Нужны механизмы для отслеживания и предотвращения лишних перерасчётов View

## **Метрики**

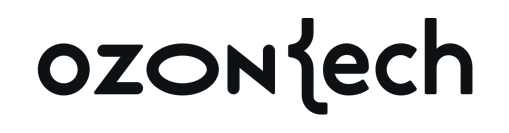

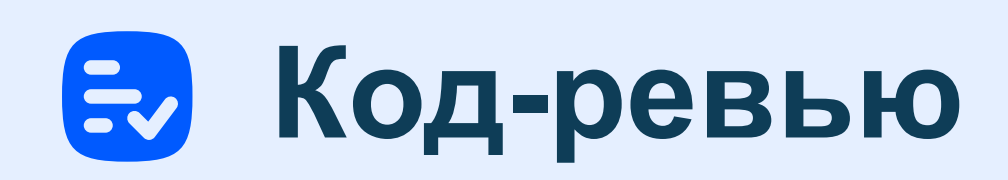

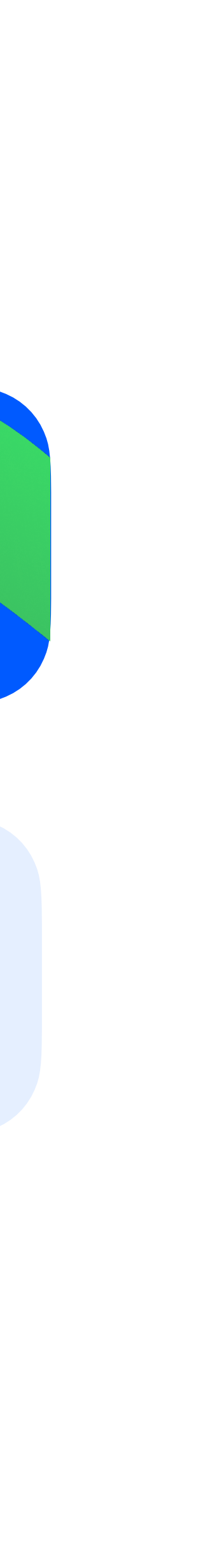

14

## И тут начались проблемы

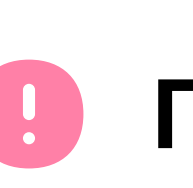

Проблема частого перерасчета body

Проблема вложенных объектов  $\bullet$ 

#### Проблема наблюдений за коллекциями

#### ozontech

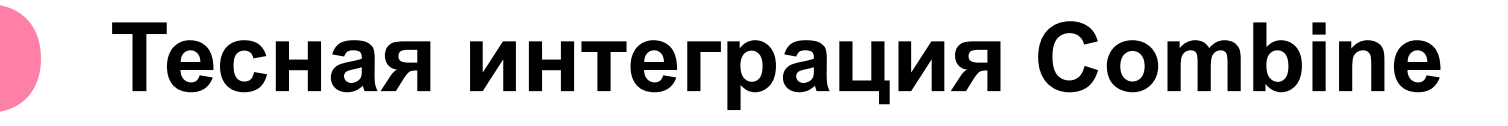

#### Проблемы с протоколами

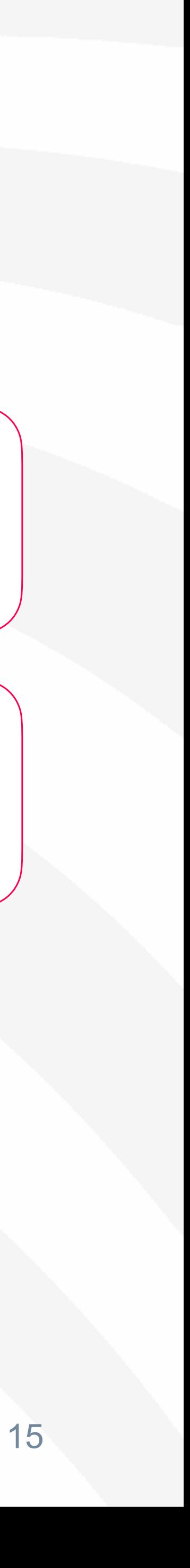

**«Почему моя View не обновляется?»**

**«Почему SwiftUI не реагирует на изменения @StateObject или @ObservableObject?»**

**«ObservableObject не триггерит обновления View, что это такое?»**

ozontech

ладно

– Жак Фреско –

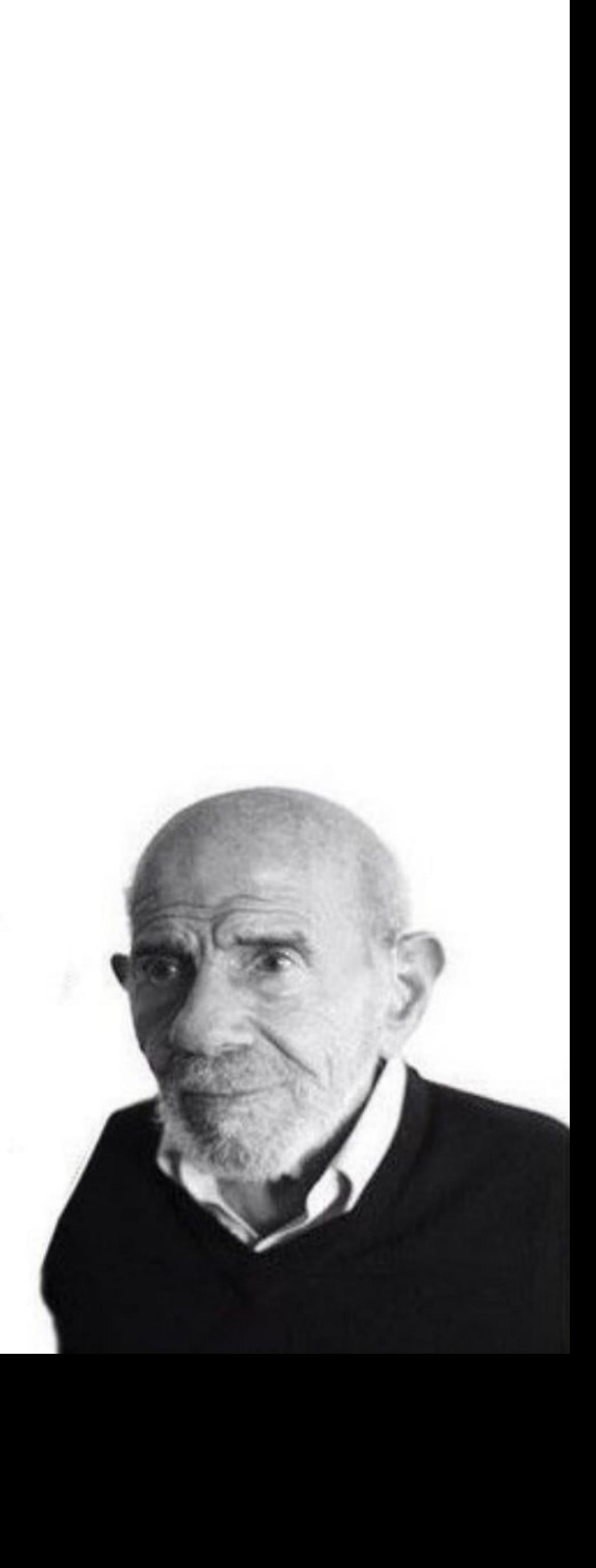

## Проблема вложенных объектов

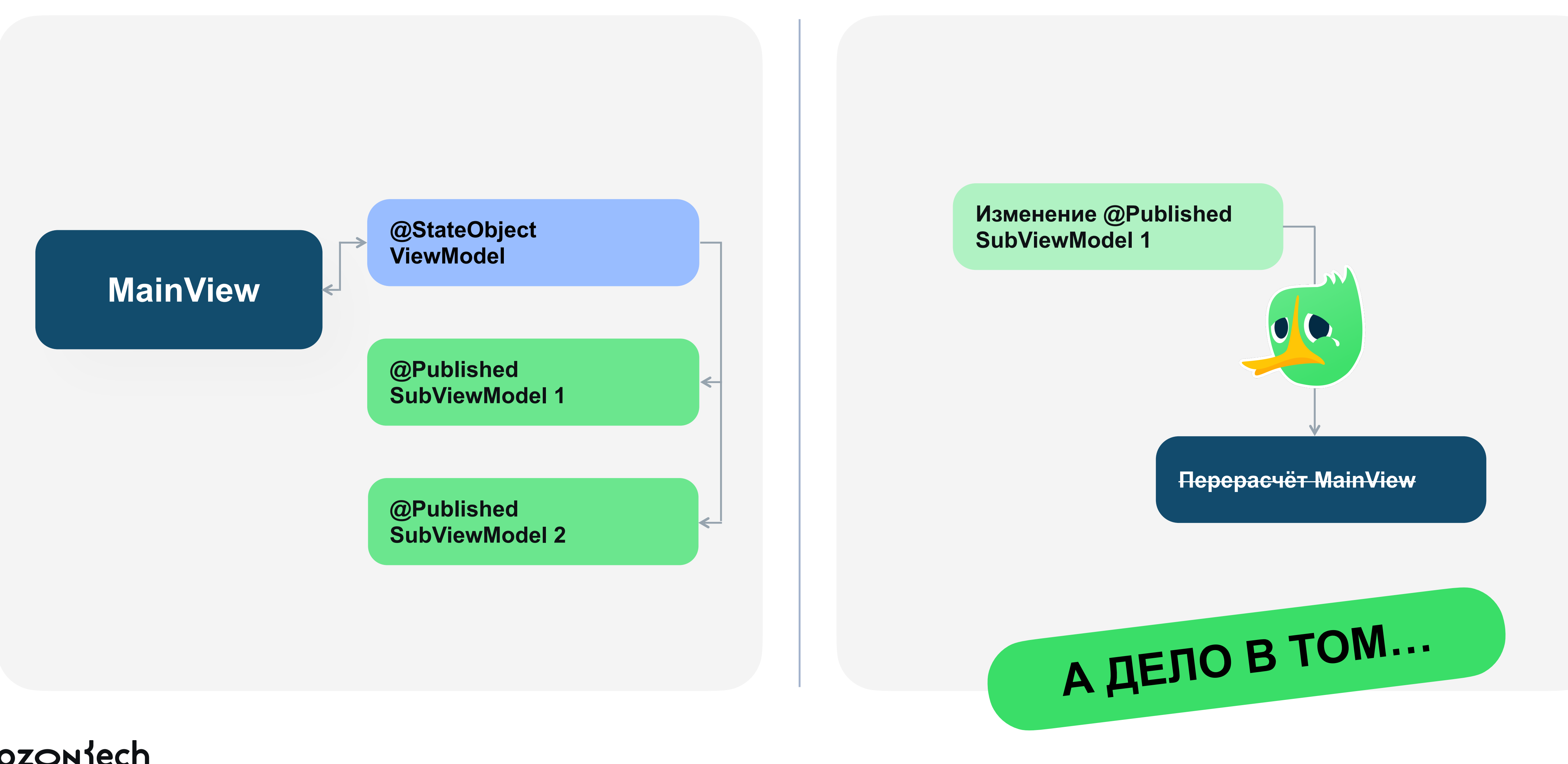

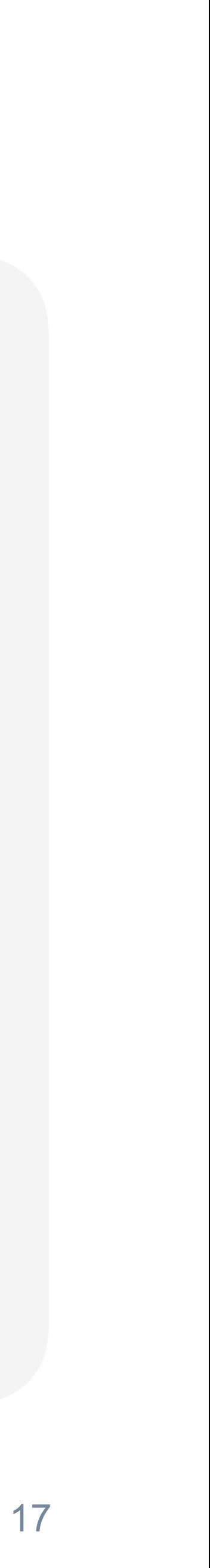

## **ObservableObject**

создаёт паблишер objectWillChange

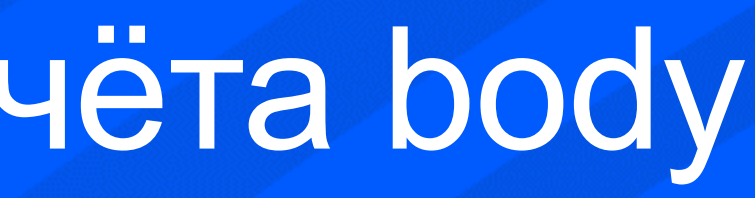

**TO** 

## Проблема частого перерасчёта body

## **ObjectWillChange**

#### не проверяет изменения и не знает, **ЧТО** изменилось

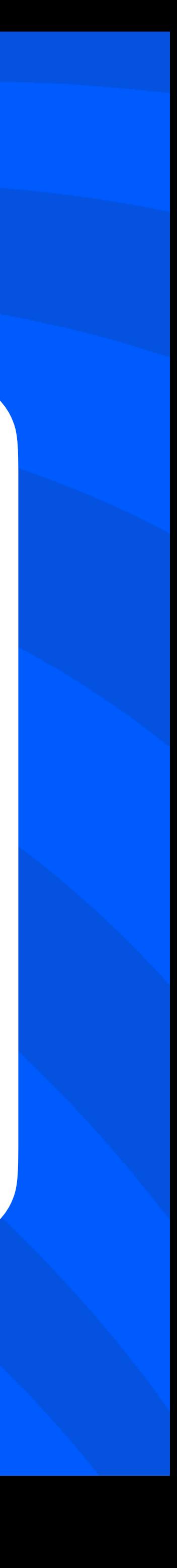

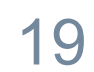

## Проблема вложенных объектов

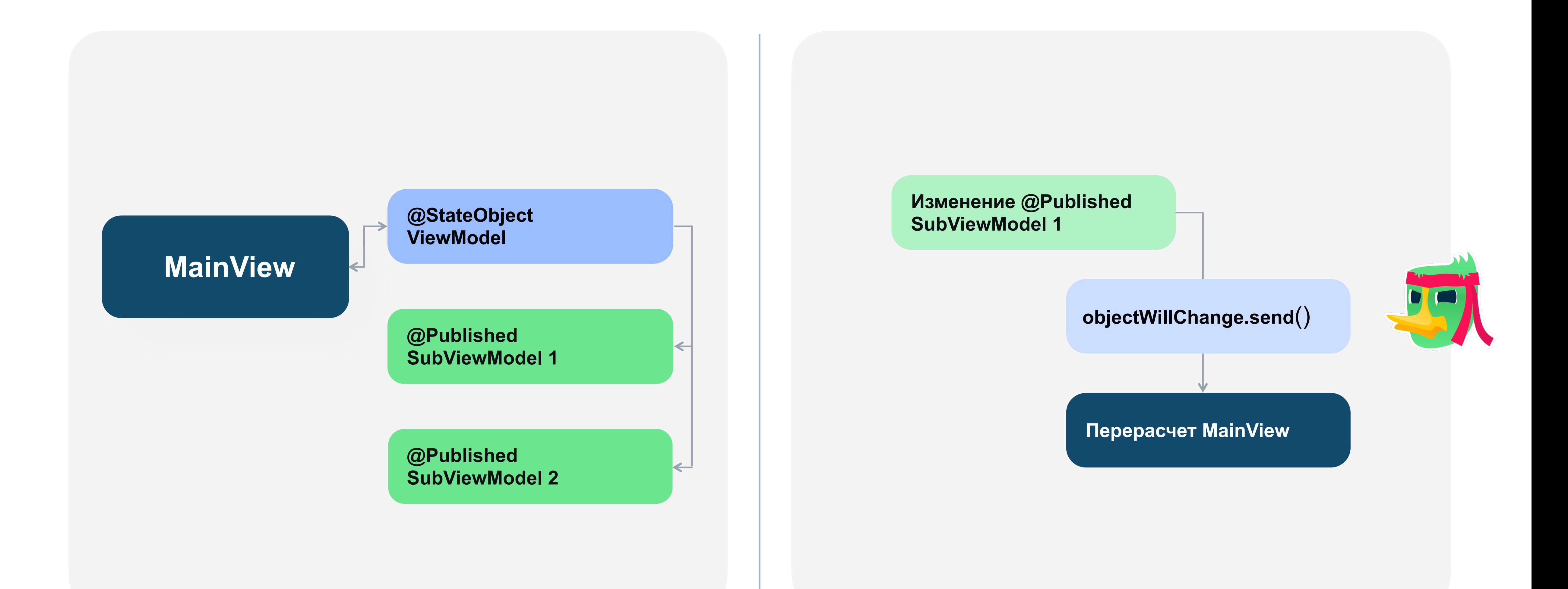

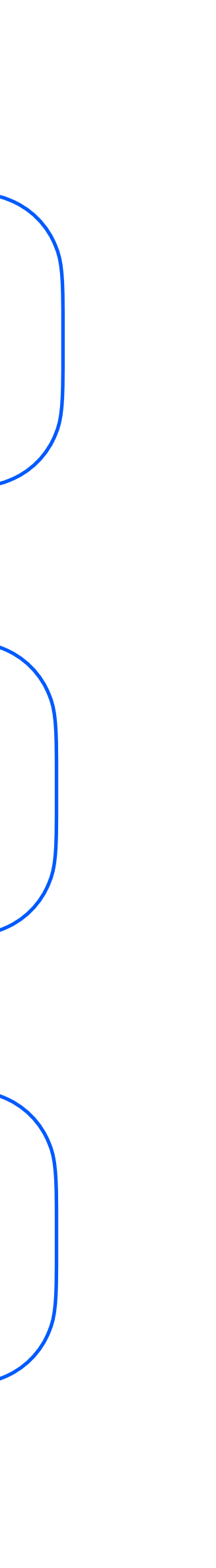

## Проблема вложенных объектов

6

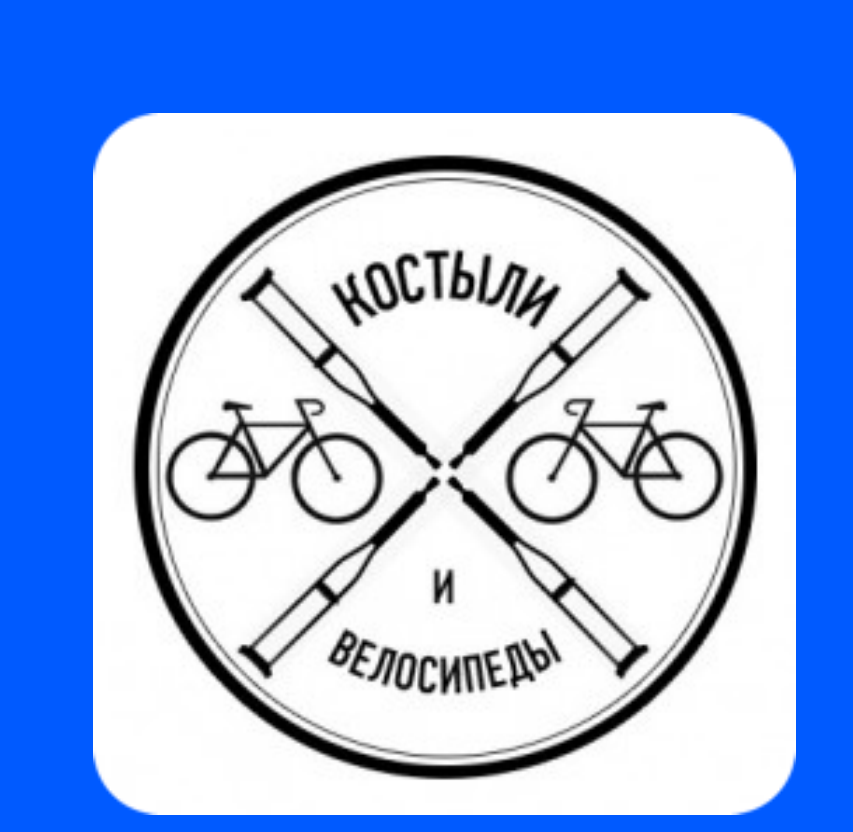

**Несколько вариантов решений**

#### Вынос изменяемых свойств в стейт View

## Вызов ObjectWillChange.send() мануально

Подписывать View на множество объектов сразу

## И тут начались проблемы

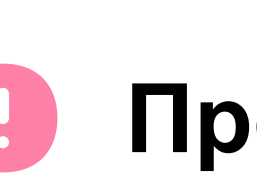

Проблема частого перерасчета body

Проблема вложенных объектов

Проблема наблюдений за коллекциями

#### ozontech

0

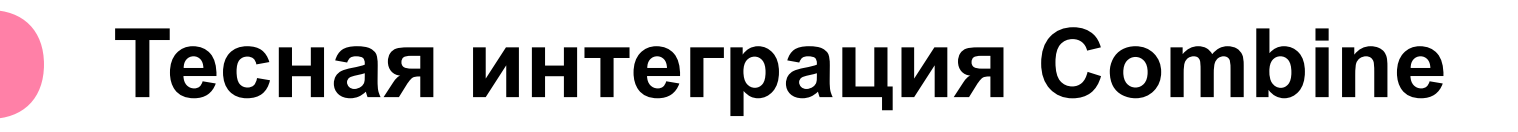

#### Проблемы с протоколами

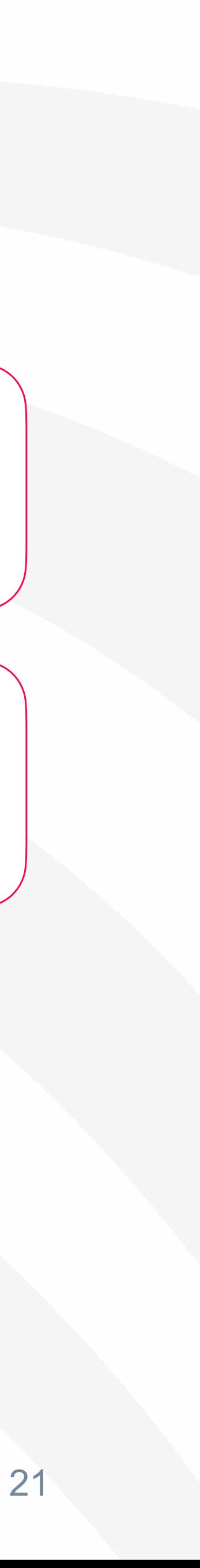

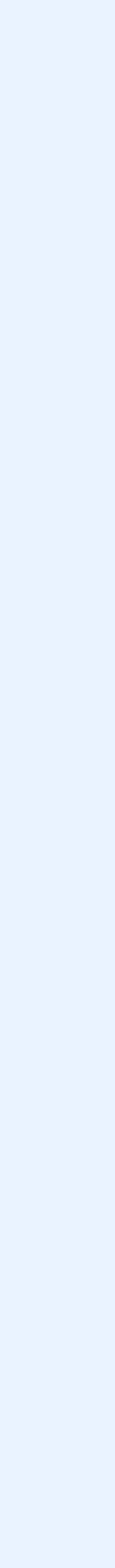

## Проблема наблюдений за коллекциями

```
import Combine
import SwiftUI
class Model: ObservableObject {
   @Published var str = "Outer"
   @Published var innerModels: [InnerModel] = [InnerModel(), InnerModel(), InnerModel()]
}
class InnerModel {
   @Published var str = "inner"
}
struct ContentView: View {
   @ObservedObject var model: Model
   var body: some View {
     VStack {
        List(model.array, id: \.id) { element in
          Text(element.str)
 }
        Button("Hit me") {
          model.innerModels[1].str = "KABOOM"
 }
 }
     .padding()
 }
}
```
## И тут начались проблемы

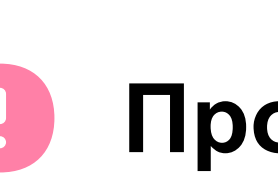

Проблема частого перерасчета body

Проблема вложенных объектов

Проблема наблюдений за коллекциями

#### ozontech

#### Тесная интеграция Combine  $\begin{array}{c} \bullet \end{array}$

#### Проблемы с протоколами  $\begin{pmatrix} 1 \\ 2 \end{pmatrix}$

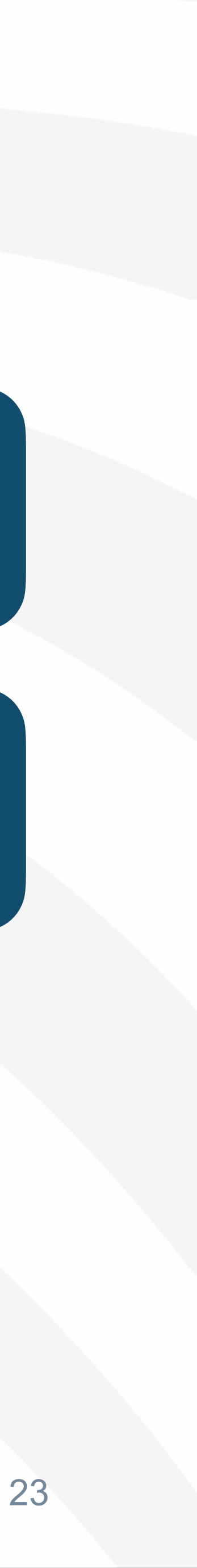

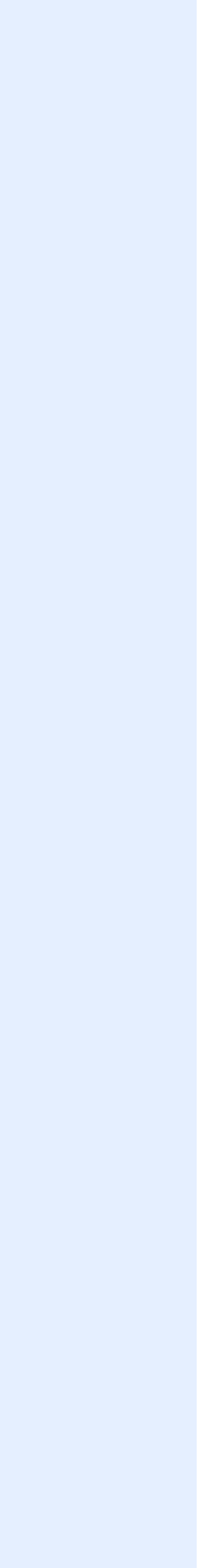

## Макрос Observable

**ÉWWDC23** 

## **Discover Observation in SwiftUI**

Philippe Hausler, Software Engineer

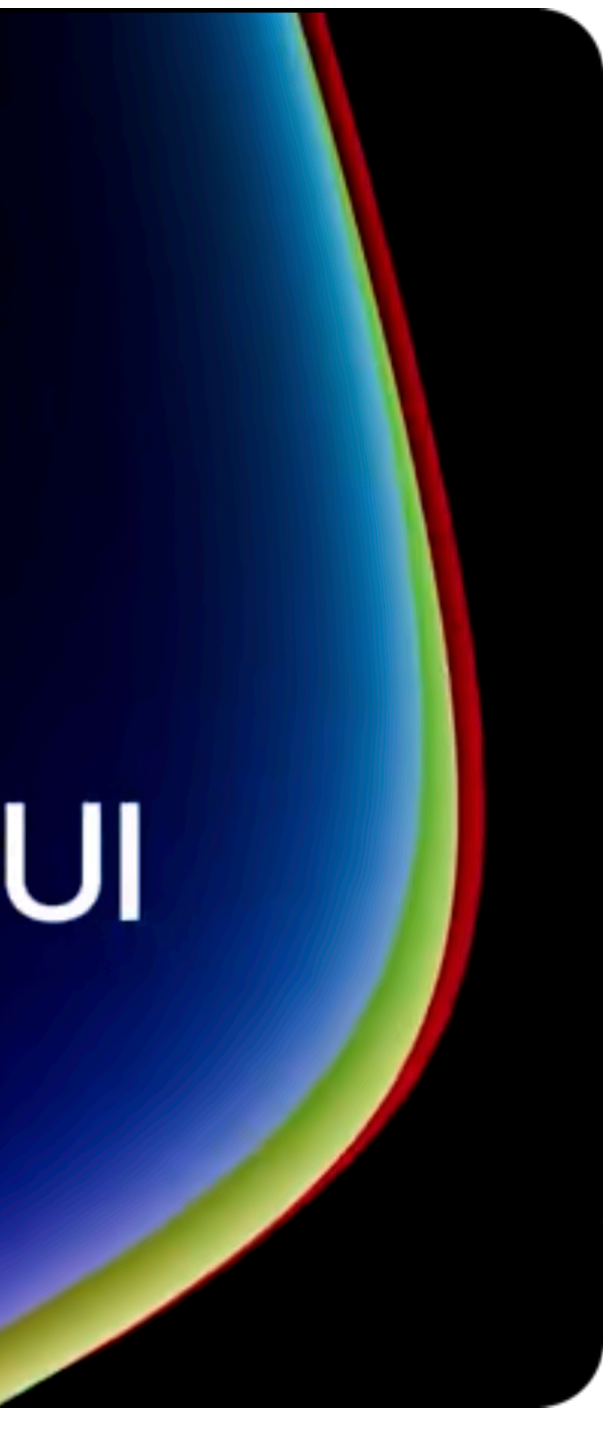

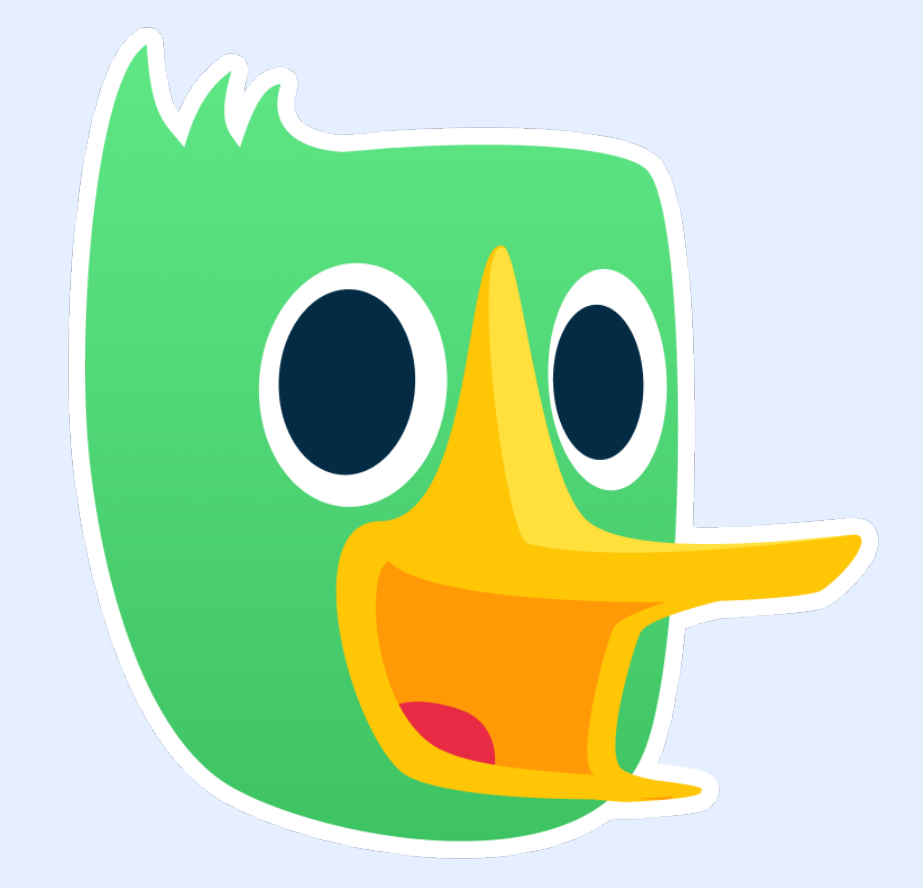

## **Oh hai Macro!**

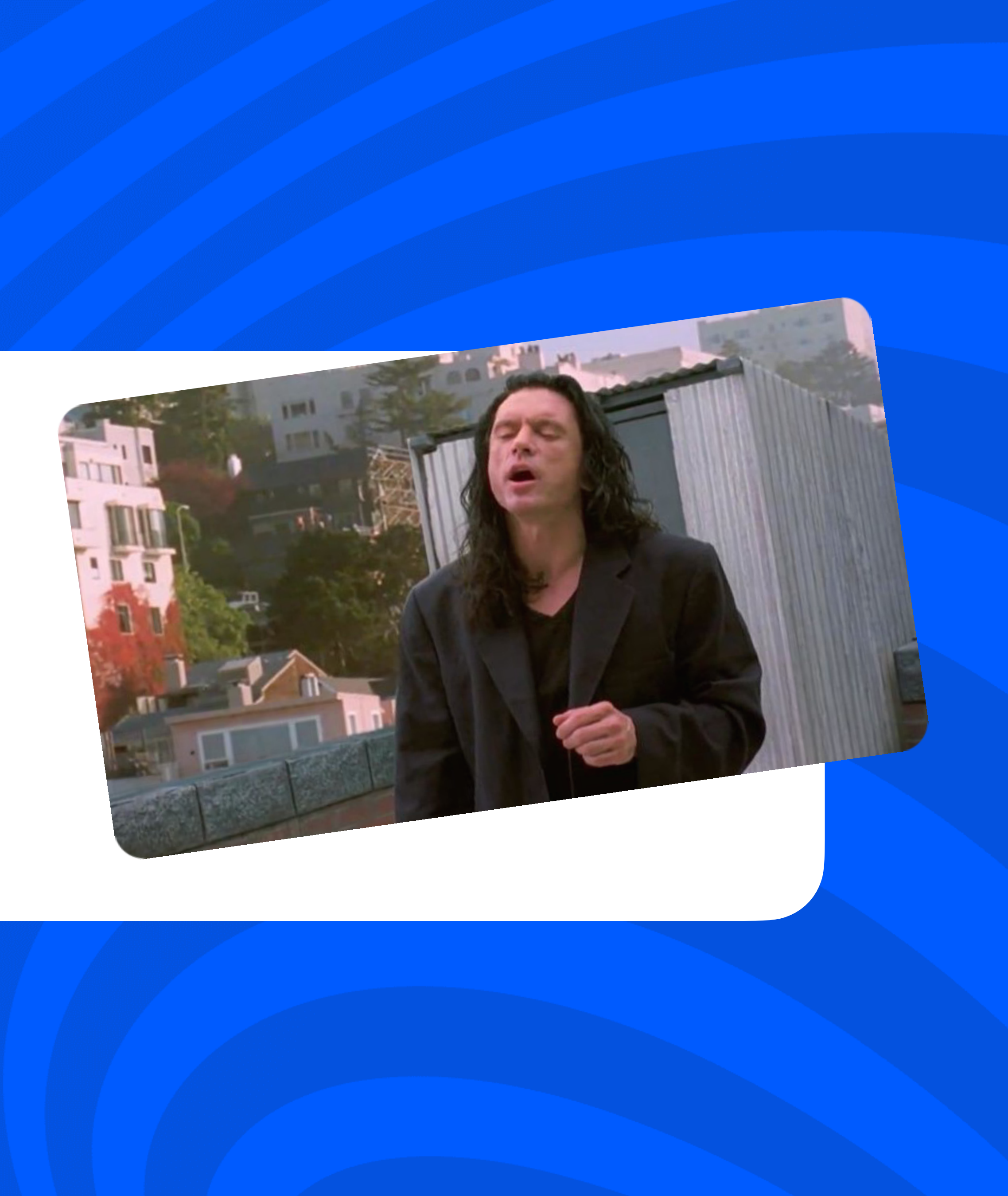

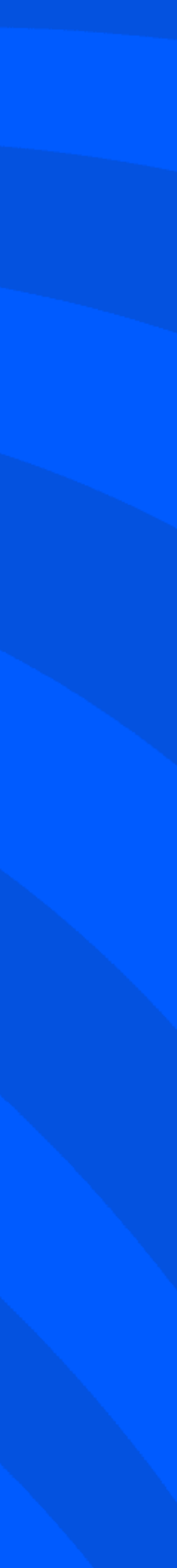

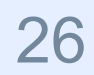

## Макрос Observable

**Доклад Анны Жарковой**

## Макросы Swift: проще, чище, быстрее

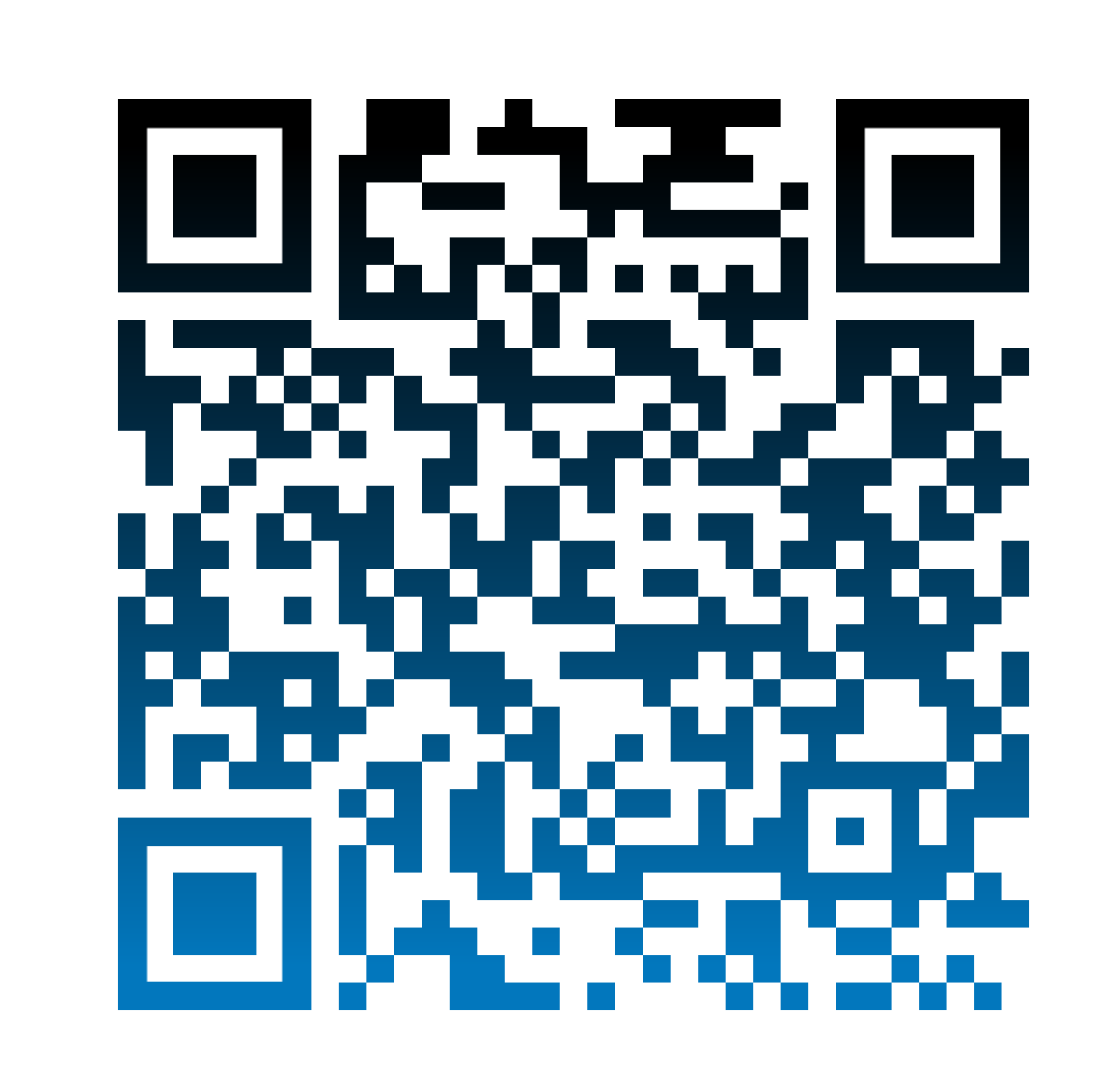

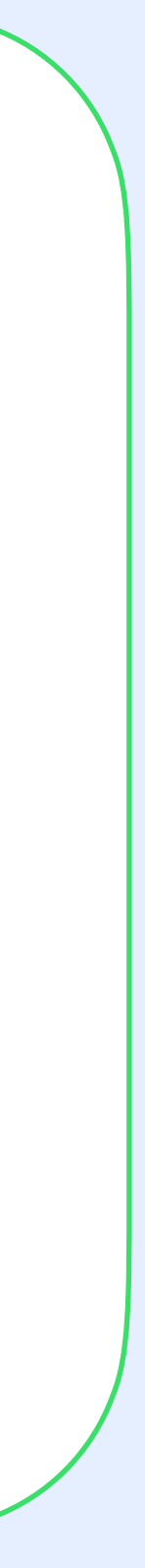

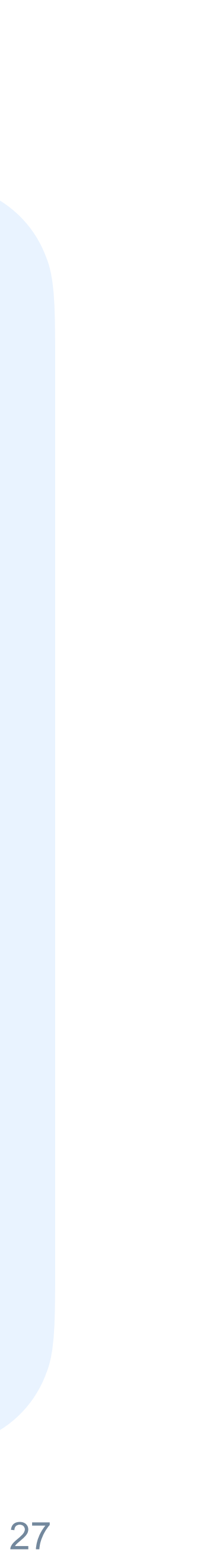

## Почему **Observable**?

## **01 Все ссылочные типы**

ozontech

## **02**

**Кроссплатформенное использование преимуществ async/ await** 

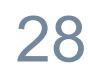

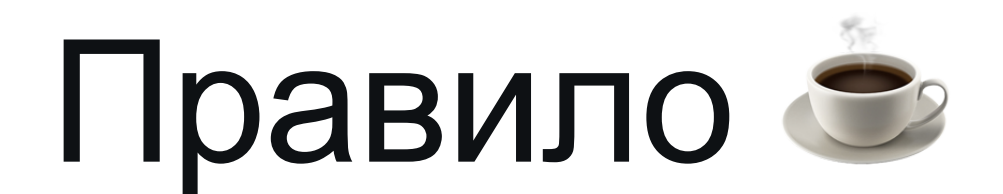

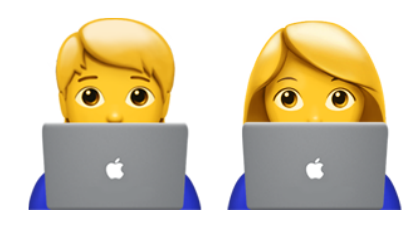

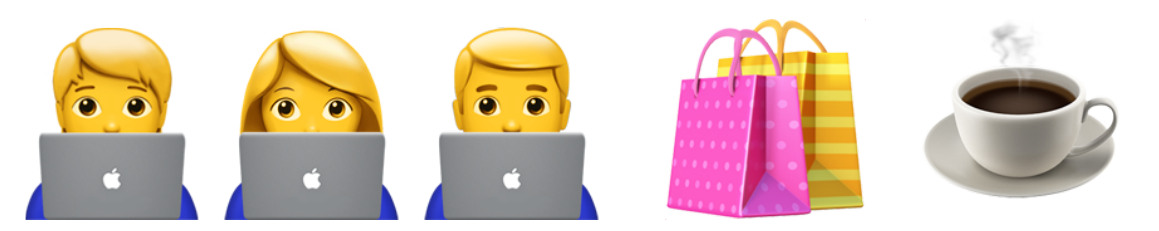

## Бариста говорит всем <mark>В В.</mark> «Ваш ☕ готов»

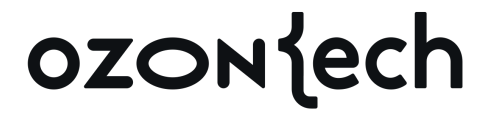

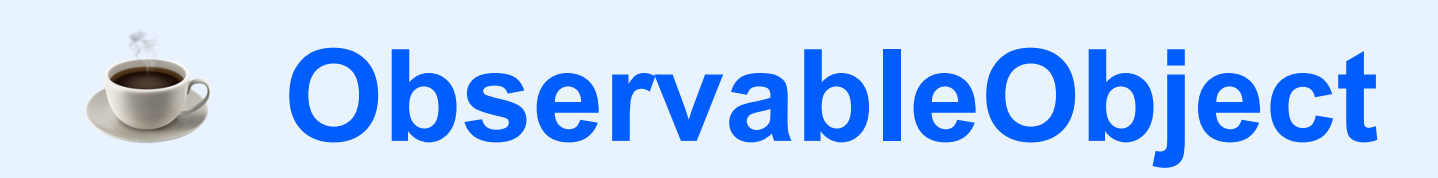

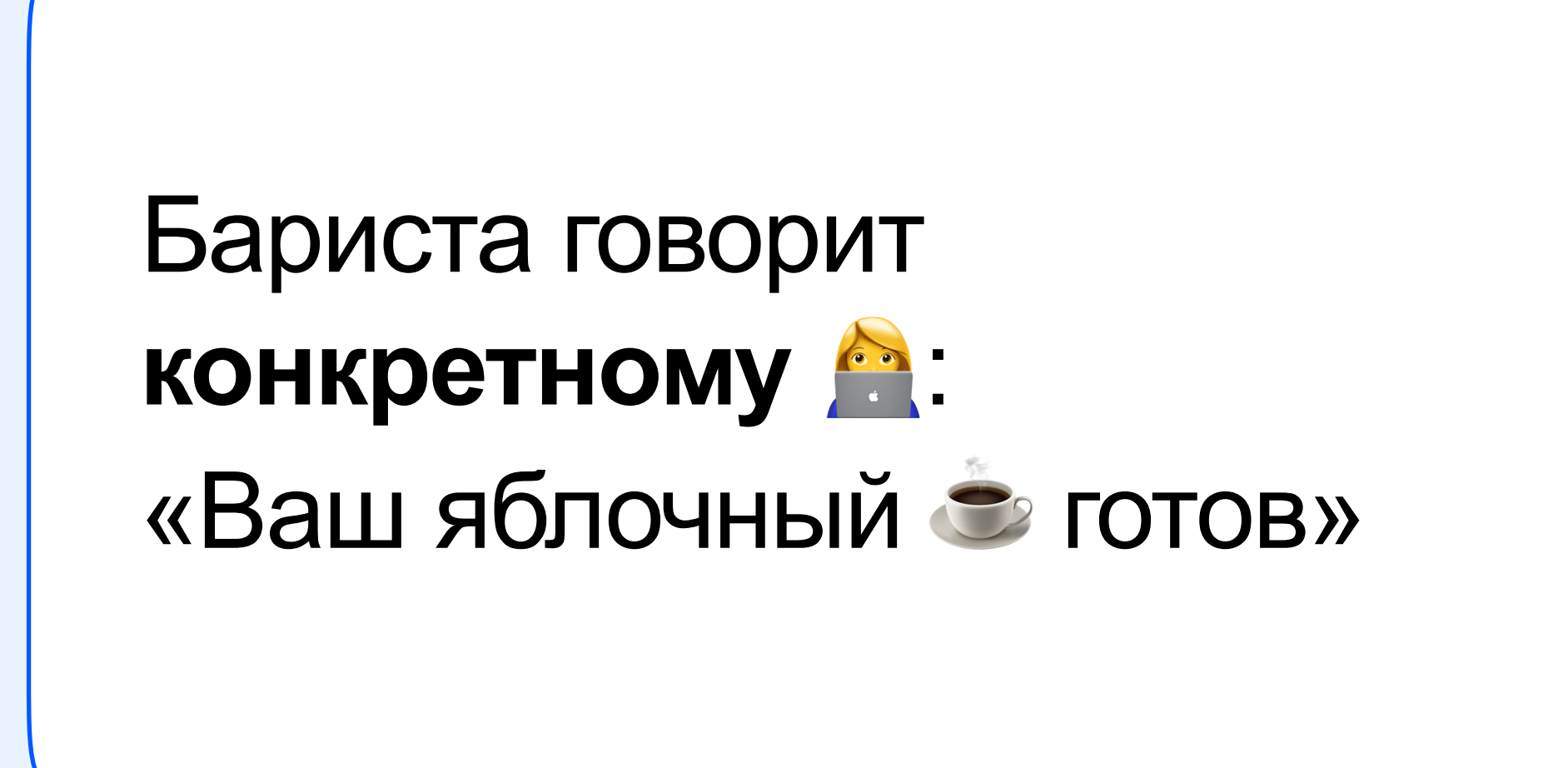

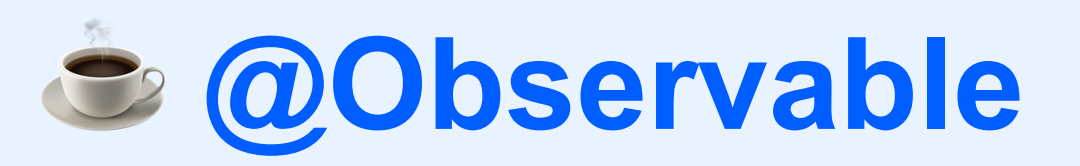

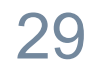

## Простота перехода

**final class** OzonProductsViewModel: ObservableObject { @Published **var** productList: [Product] @Published **var** image = ImageResource(name: "pepe", bundle: .main) }

ozontech

 **var** productList: [Product] **var** image = ImageResource(name: "pepe", bundle: .main)

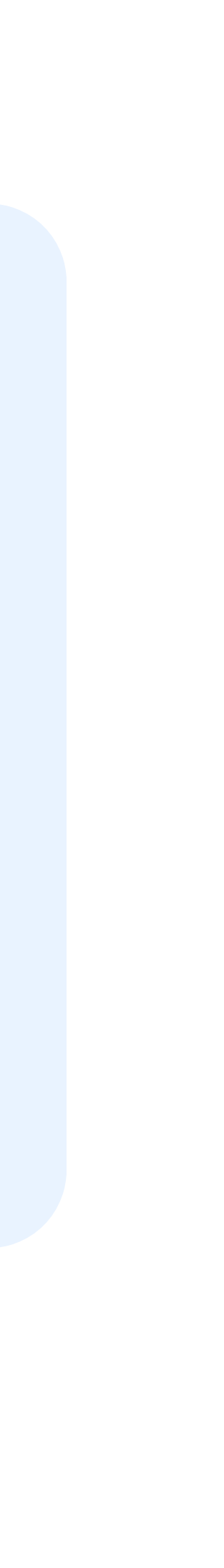

**ObservableObject ViewModel**

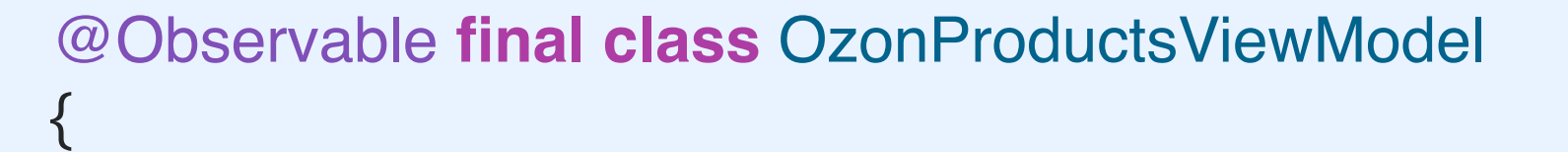

}

#### **@Observable ViewModel**

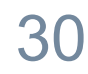

## Простота перехода

```
struct OzonProductsView: View {
   @ObservedObject
 var viewModel: OzonProductsViewModel
```

```
 var body: some View {
     VStack {
 List
(viewModel
.productList) { product in
          HStack {
 nameLabel
(name: product.name)
            Spacer()
priceLabel(price: product.price)
\left\{\begin{array}{ccc} & & \\ & & \end{array}\right\} .padding(.horizontal, 12
)
 }
       Spacer()
       buttons
 }
     .onAppear {
        Task {
await viewModel.onAppear()
 }
 }
 } }
```
ozontech

#### **ObservableObject View**

```
struct OzonProductsView: View {
   var viewModel: OzonProductsViewModel
```

```
 var body: some View {
     VStack {
 List
(viewModel
.productList) { product in
          HStack {
 nameLabel
(name: product.name)
            Spacer()
priceLabel(price: product.price)
\left\{\begin{array}{cc} 1 & 0 \\ 0 & 1 \end{array}\right\} .padding(.horizontal, 12
)
 }
       Spacer()
       buttons
 }
     .onAppear {
        Task {
await viewModel.onAppear()
 }
 }
 } }
```
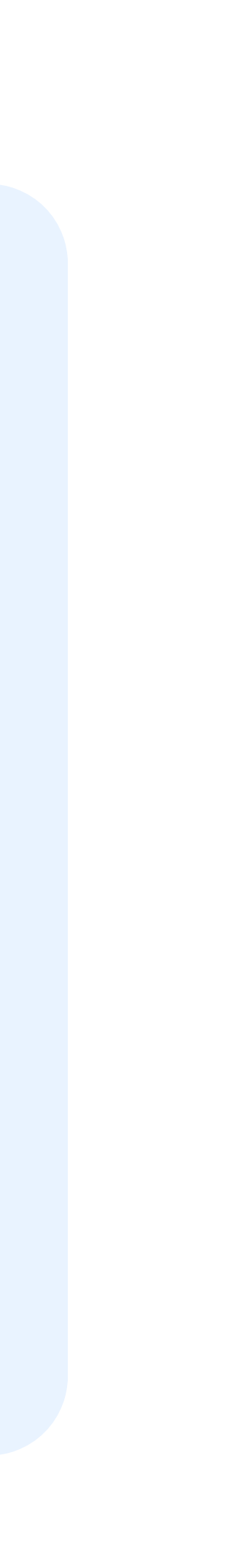

#### **@Observable View**

## Makpoc Observable

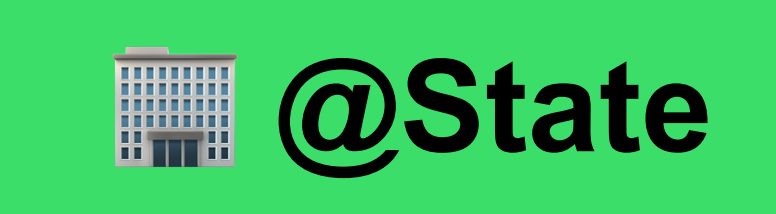

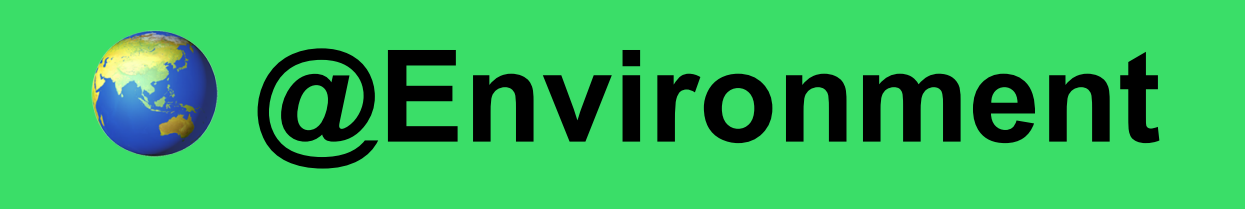

## **A** @Bindable

#### ozontech

Хранение стейта View

Глобальный стейт

Позволяет создавать binding к любому свойству

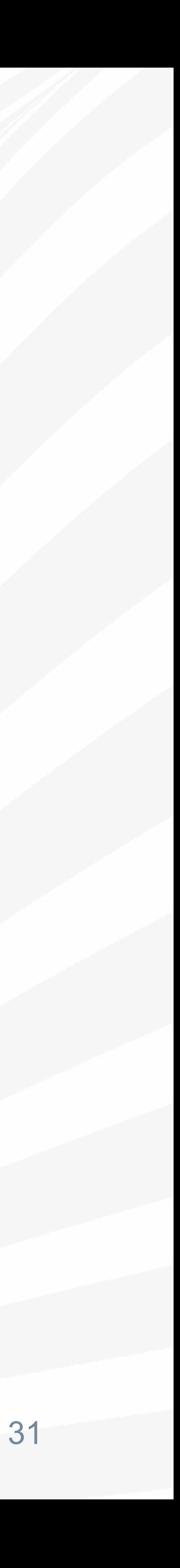

## А что под капотом?

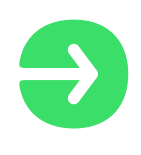

Расширяет наблюдаемый тип

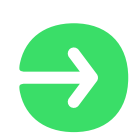

Вешает трекинг на свойства нашего типа

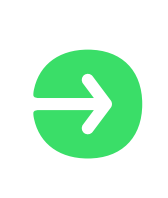

Пересчитывает UI, только при изменении используемых свойств

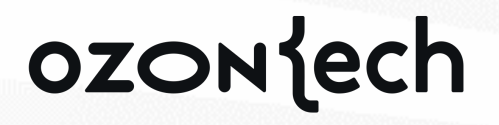

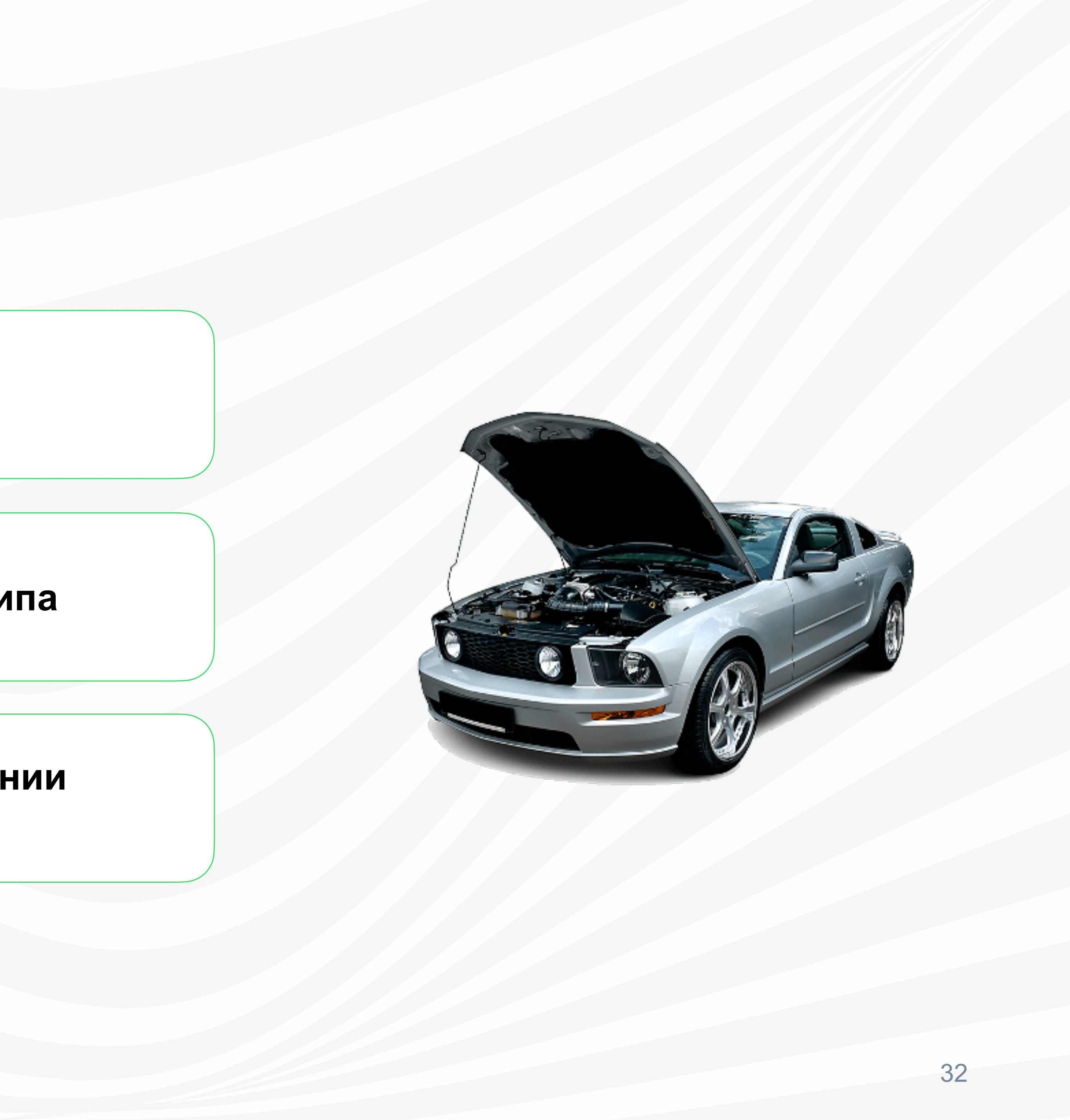

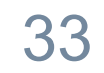

**final class** MyObject { **var** someProperty: String = "" **var** someOtherProperty: Int = 0 }

#### ozonjech

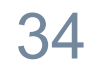

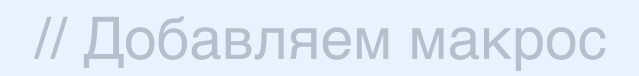

```
@Observable
final class MyObject {
var someProperty: String = ""
  var someOtherProperty: Int = 0
}
```
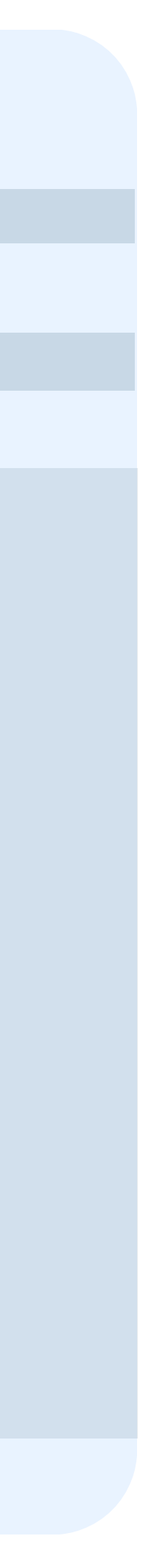

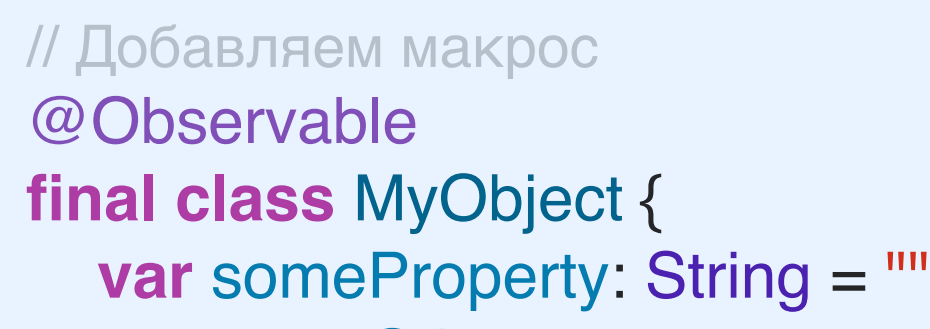

**var** someOtherProperty: Int = 0

@Observable **final class** MyObject { @ObservationTracked **var** someProperty: String = ""

 @ObservationTracked **var** someOtherProperty: Int = 0

}

 @ObservationIgnored **private let** \_\$observationRegistrar = Observation.ObservationRegistrar()

```
 internal nonisolated func access<Member>(
   keyPath: KeyPath<MyObject , Member>
```

```
 _ $observationRegistrar.access(self, keyPath: keyPath)
```
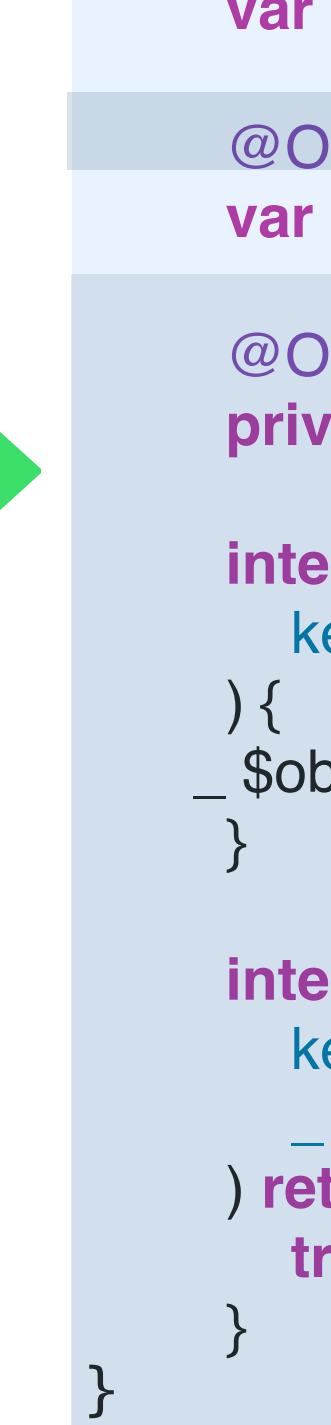

```
 internal nonisolated func withMutation<Member, MutationResult>(
   keyPath: KeyPath<MyObject , Member>,
     _ mutation: () throws -> MutationResult
 ) rethrows -> MutationResult {
   try _$observationRegistrar.withMutation(of: self, keyPath: keyPath, mutation)
```
**extension** MyObject: Observation.Observable {}

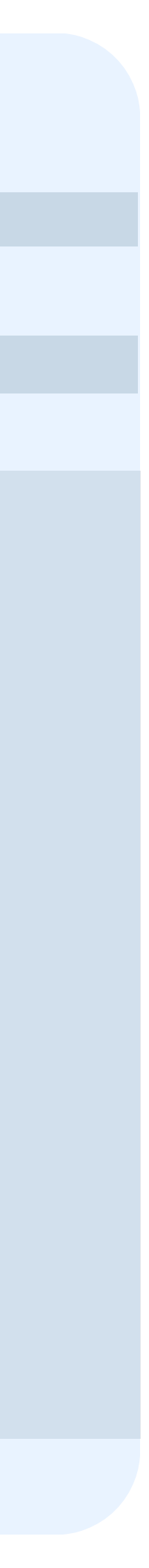

@Observable **final class** MyObject { @ObservationTracked **var** someProperty: String = ""

## Наблюдаемые свойства

 @ObservationTracked **var** someOtherProperty: Int = 0

 @ObservationIgnored **private let** \_\$observationRegistrar = Observation.ObservationRegistrar()

```
 internal nonisolated func access<Member>(
   keyPath: KeyPath<MyObject , Member>
```

```
 _ $observationRegistrar.access(self, keyPath: keyPath)
```
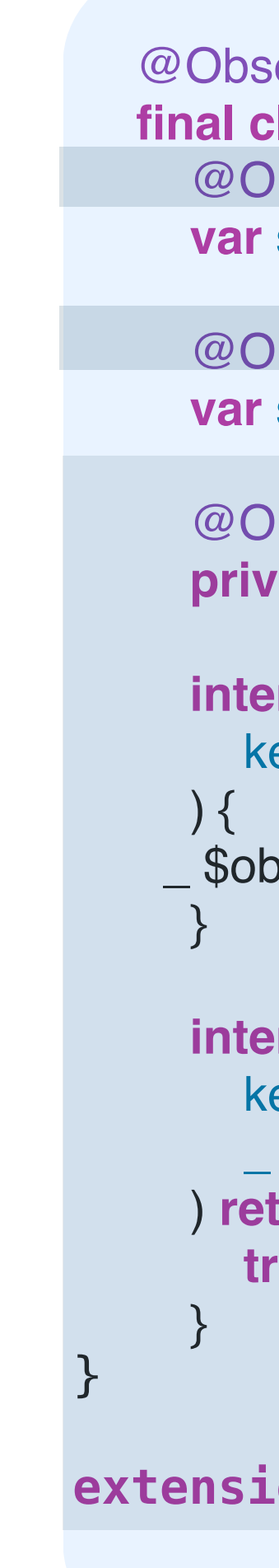

ozontech

```
 internal nonisolated func withMutation<Member, MutationResult>(
   keyPath: KeyPath<MyObject , Member>,
     _ mutation: () throws -> MutationResult
 ) rethrows -> MutationResult {
   try _$observationRegistrar.withMutation(of: self, keyPath: keyPath, mutation)
```
**extension** MyObject: Observation.Observable {}

Помечает каждое свойство макросом **@ObservationTracked**

Подписывает под протокол **Observable**

Добавляет internal методы для отслеживания

Создает регистратор и добавляет туда свойства

Меняет все хранимые свойства в вычисляемые

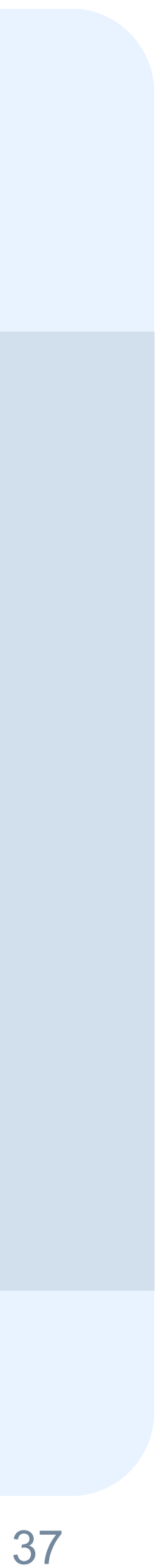

@Observable **final class** MyObject { @ObservationTracked **var** someProperty: String = ""

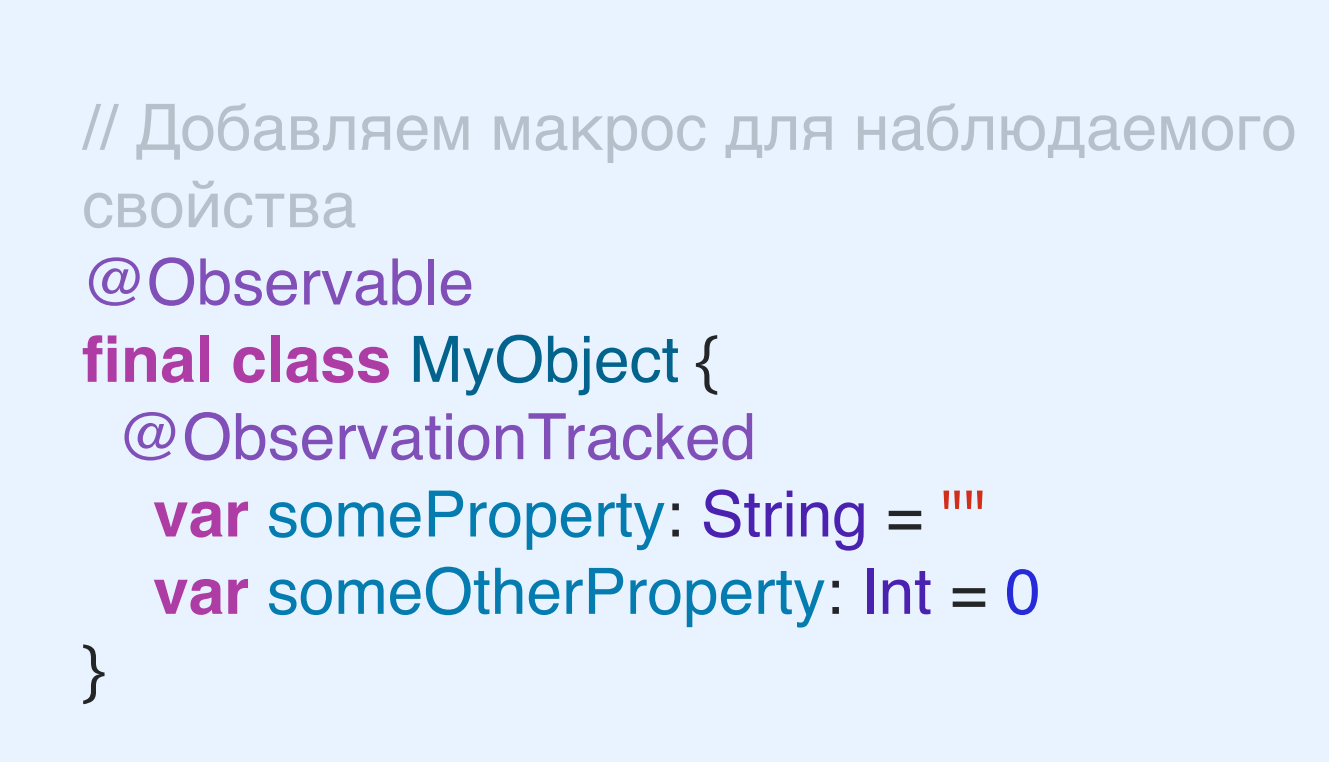

```
withMutation(keyPath: \.someProperty) {
  _someProperty = newValue
```
**var** someOtherProperty: Int = 0

 @storageRestrictions(initializes: \_someProperty) **init**(initialValue) { \_someProperty = initialValue

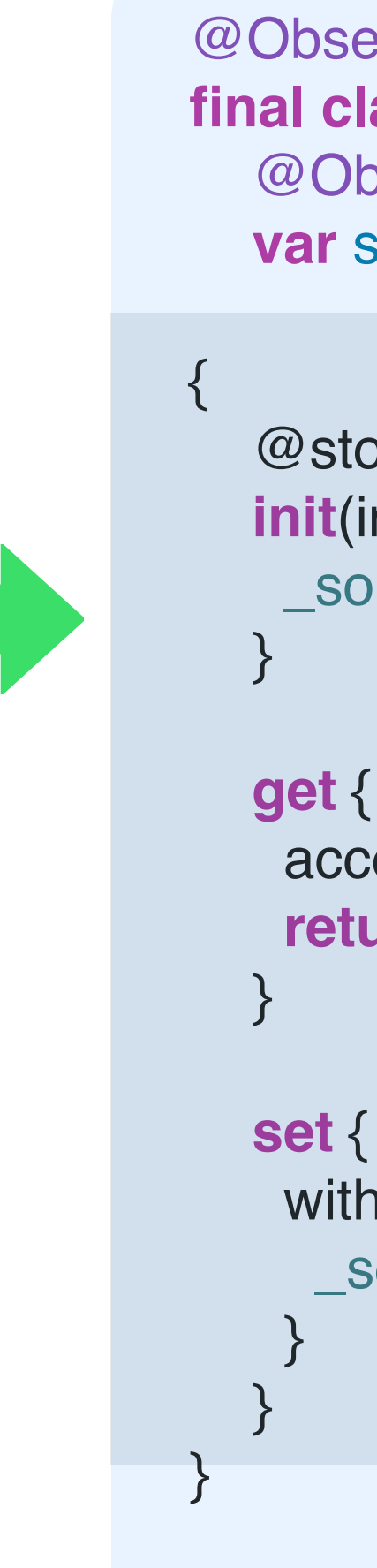

```
 access(keyPath: \.someProperty)
 return _someProperty
```
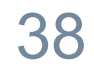

## willSet и didSet свойств

```
@Observable final class MyObject {
var someProperty: String = "" {
     willSet {
        print("Значение будет установлено")
 }
     didSet {
        print("Значение было установлено")
 }
 }
  var someOtherProperty = 0
  private var somePrivateProperty = 1
}
```
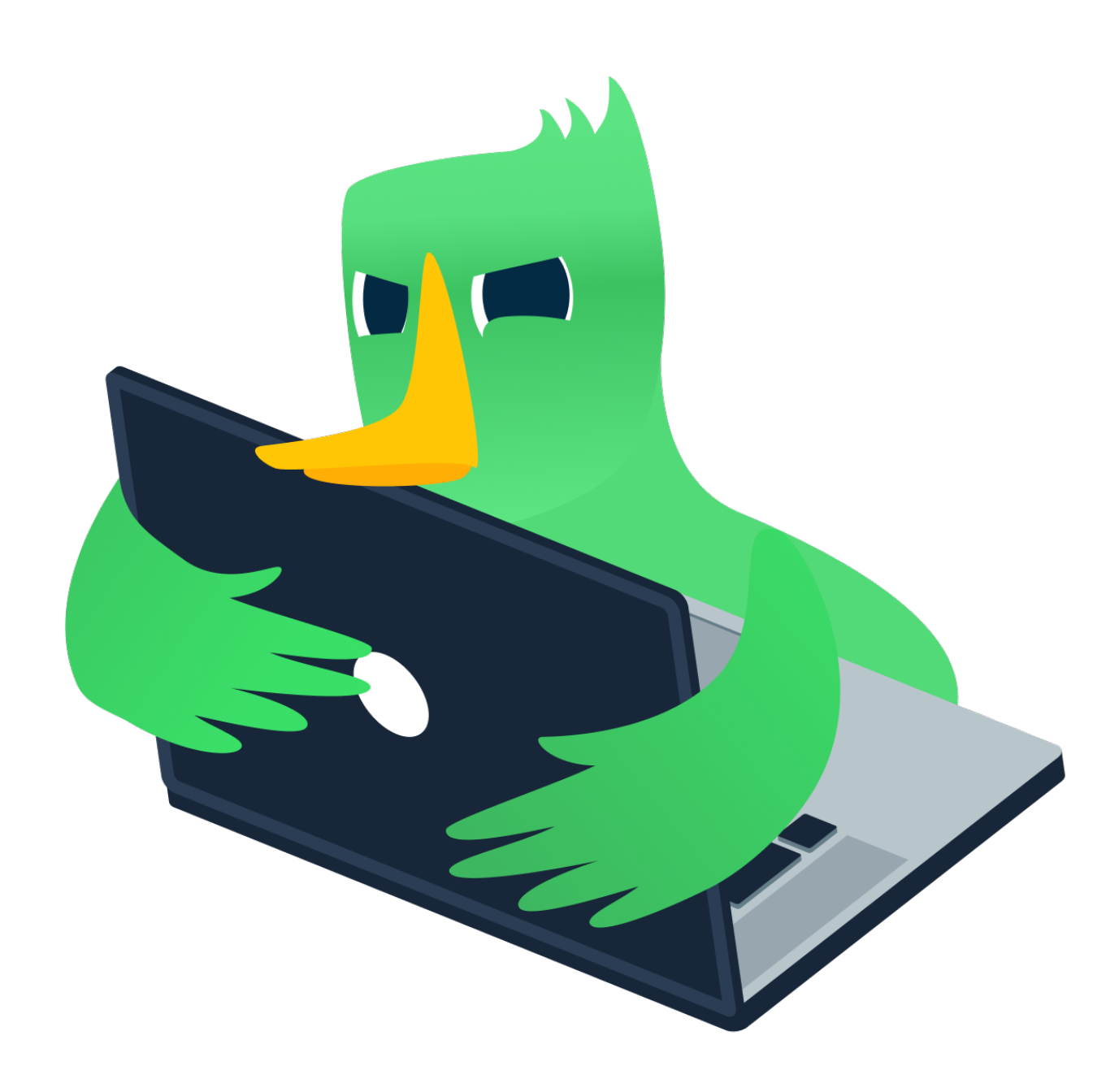

# Observation Registrar

6

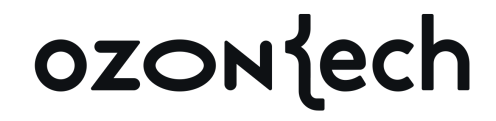

#### Дефолтный сторадж для трекинга и отслеживания изменений свойств

### Генерится макросом @Observable

Потокобезопасен

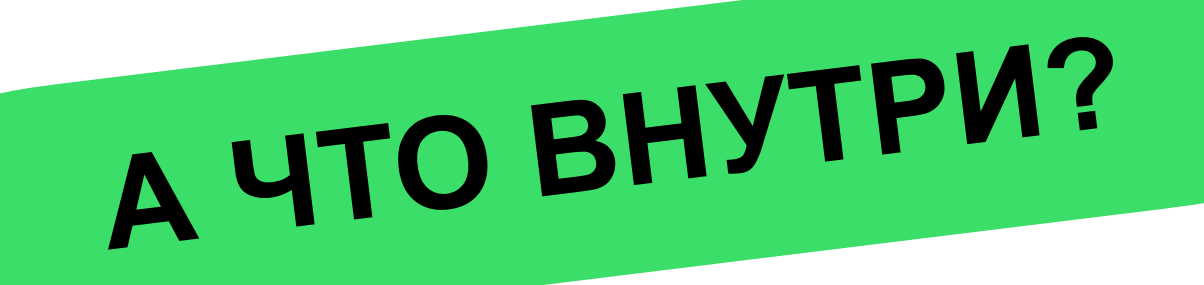

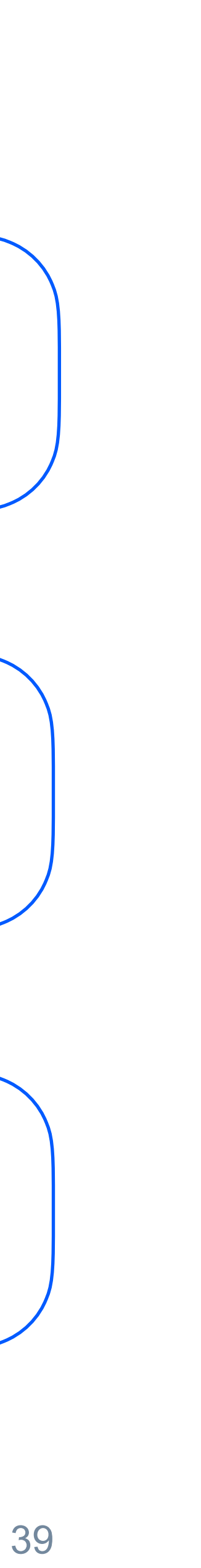

## **ObservationRegistrar**

}

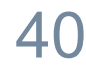

#### **public struct** ObservationRegistrar : Sendable {

```
 /// Регистрируем свойство для наблюдения
 public func access<Subject, Member>( 
     _ subject: Subject, keyPath: KeyPath<Subject, Member> 
 ) where Subject : Observable
```

```
 /// Метод, вызываемый перед установкой значения.
 public func willSet<Subject, Member>( 
      _ subject: Subject, keyPath: KeyPath<Subject, Member> 
 ) where Subject : Observable
```

```
 /// Метод, вызываемый после установки значения.
 public func didSet<Subject, Member>( 
     _ subject: Subject, keyPath: KeyPath<Subject, Member> 
 ) where Subject : Observable
```

```
 /// Идентифицирует изменения в транзакциях
 зарегистрированных для наблюдателей. 
 public func withMutation<Subject, Member, T>( 
     of subject: Subject, 
     keyPath: KeyPath<Subject, Member>, _ mutation: () throws -> T 
 ) rethrows -> T where Subject : Observable
```
**Идентификация транзакции**   $\rightarrow$ **и обновление View**

ozonjech

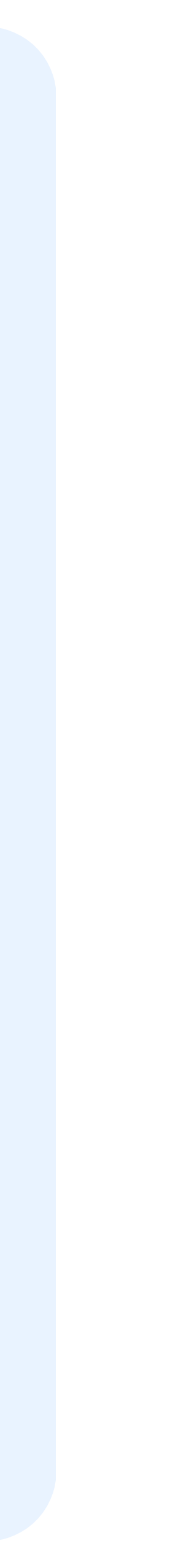

## Наблюдаем вычисляемые свойства

```
@Observable final class MyObject { 
    @ObservationIgnored
  fileprivate let _observableOzonProductsStore = 
  ObservableOzonProductsViewModel() 
     var firstProductName: String { 
         get { 
             self.access(keyPath: \.firstProductName) 
             return _observableOzonProductsStore.productList[0].name
 } 
         set { 
             self.withMutation(keyPath: \.firstProductName) { 
                 _observableOzonProductsStore.productList[0].name = 
 } 
 }
```
newValue

}

}

ozontech

```
 private var somePrivateProperty = 1
 var someProperty: String = ""
```
Реализуем подписку на вычисляемые свойства

**01 Реализуем стор**

**02 Реализуем геттер и сеттер**

**Добавляем обращения к методам макроса 03**

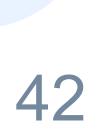

## withObservation Tracking

```
func printProducts() { 
       withObservationTracking { 
           for product in productList { 
               print(product.name) 
 } 
       } onChange: { 
           Task { @MainActor in
               printProducts() 
 } 
 }
```
}

#### **Ограничиваем отслеживание**   $\rightarrow$ **в конкретном скоупе**

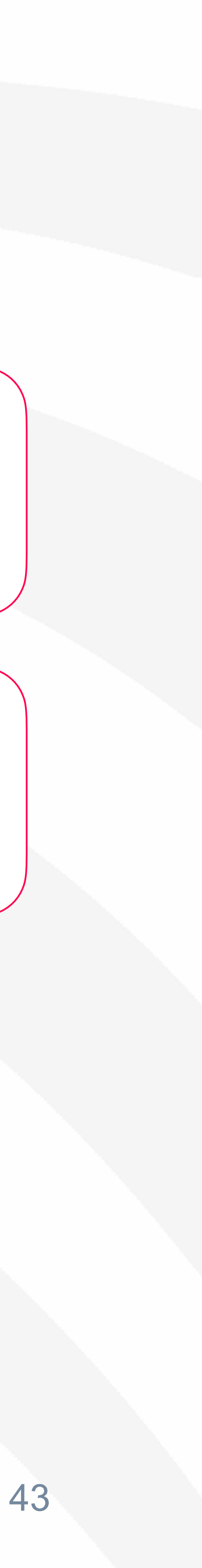

## Макрос Observable

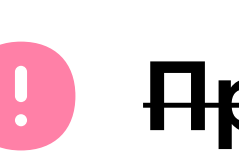

**Проблема вложенных объектов**

**Проблема частого перерасчета body Тесная интеграция Combine**

**Проблема наблюдений за коллекциями**

#### ozontech

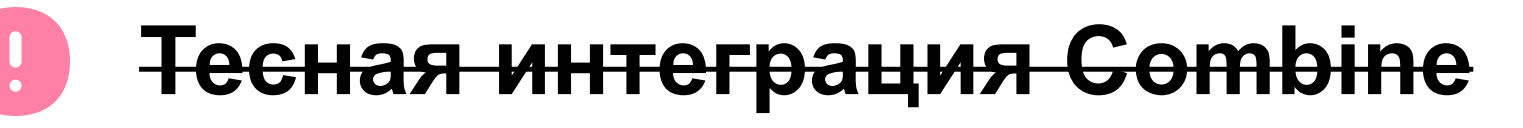

#### **Проблемы с протоколами**

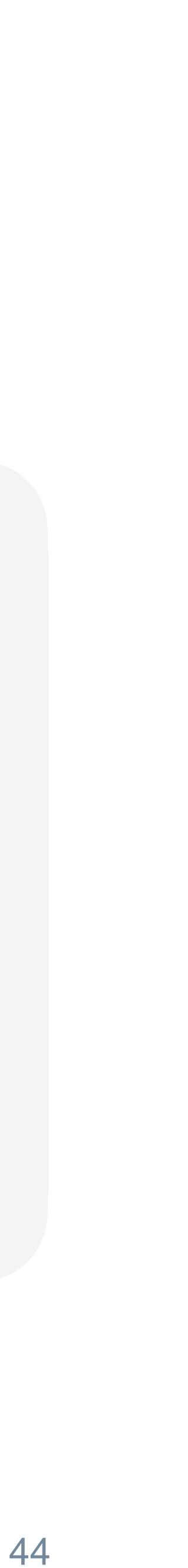

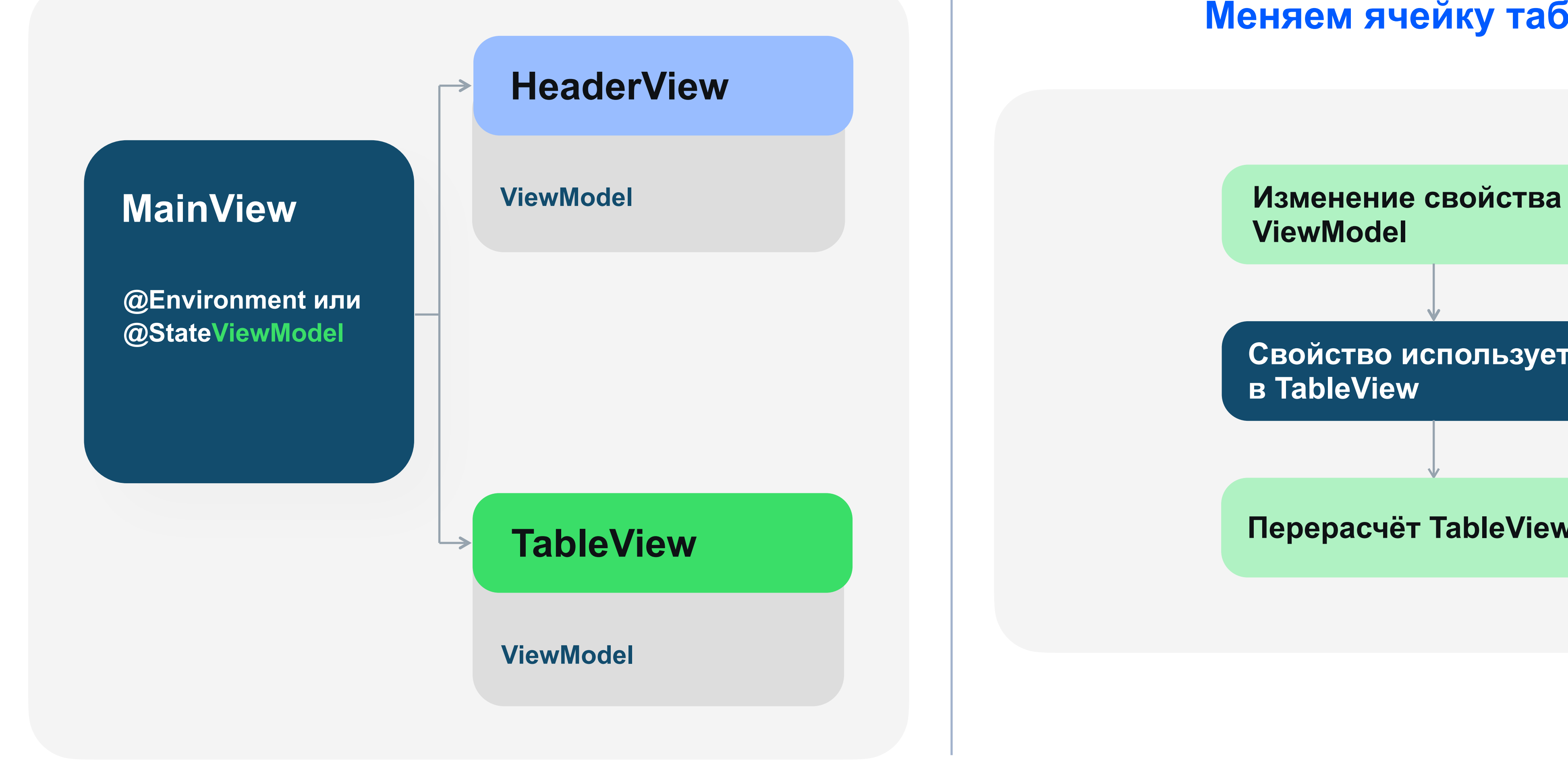

#### ozontech

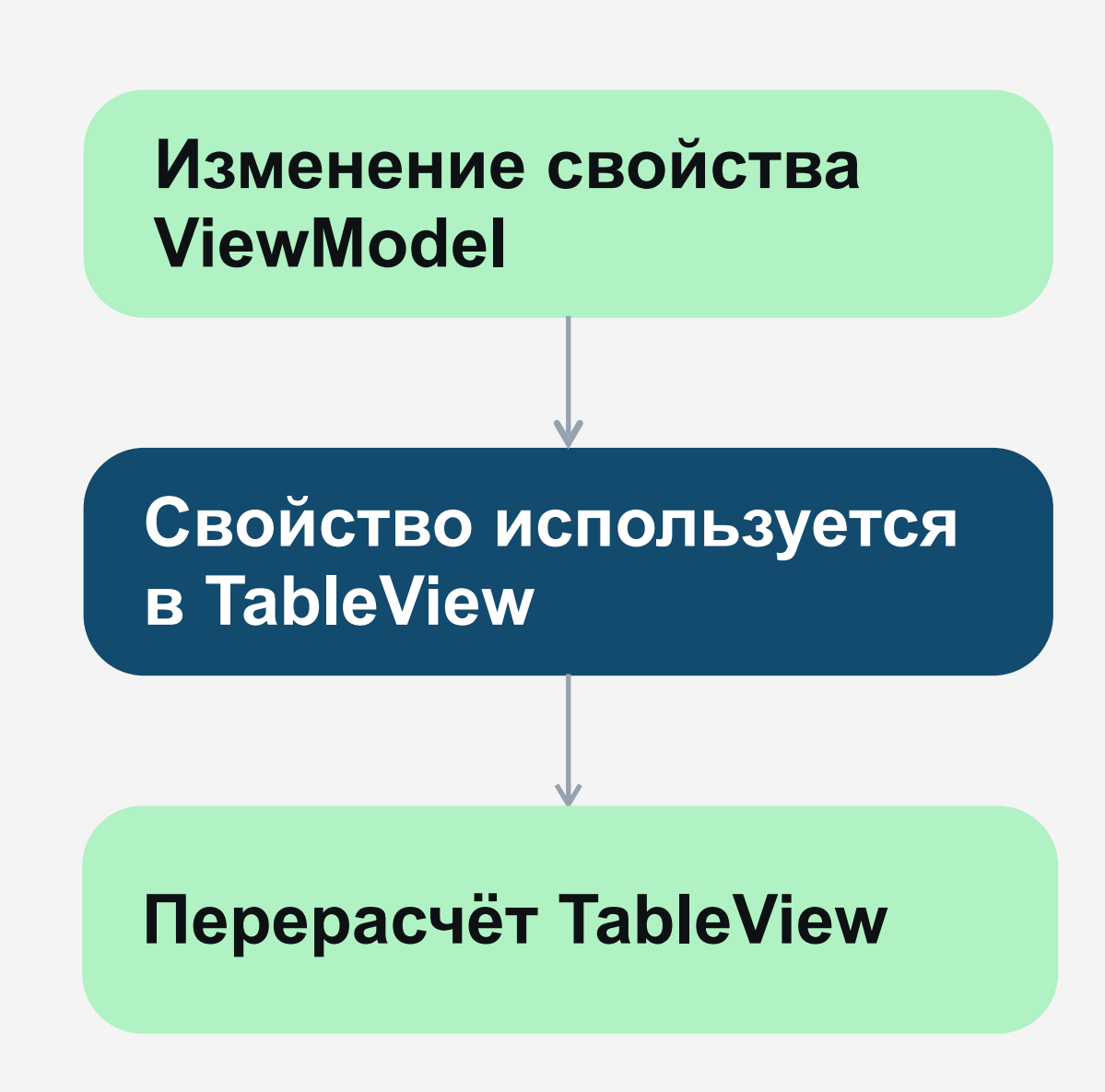

#### **Меняем ячейку таблицы**

## **Проблемы @Observable**

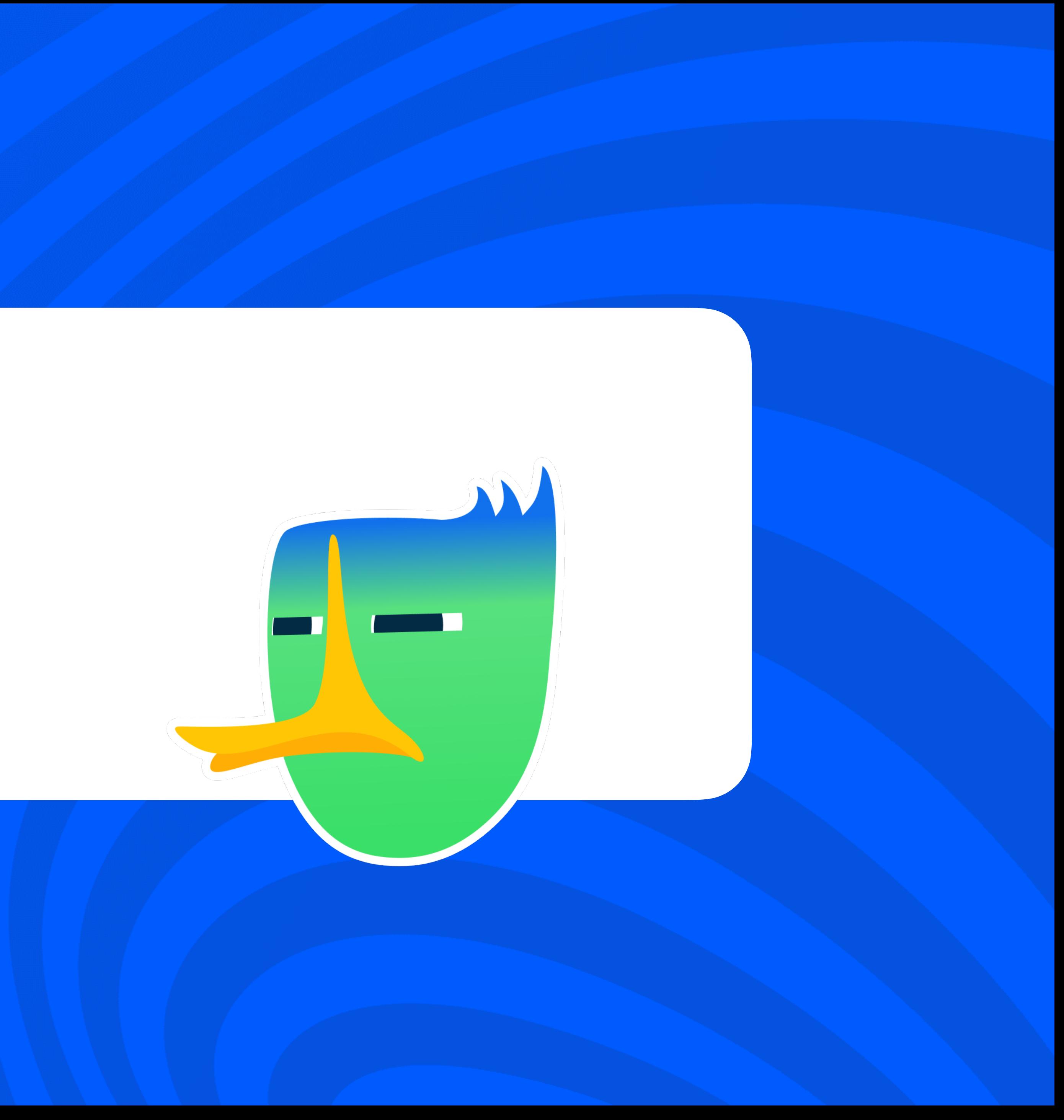

## И снова о проблемах

Ограничение по версии оси

Более точные манипуляции с анимациями

Все наблюдаемые свойства должны иметь дефолтные значения

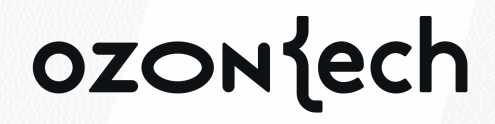

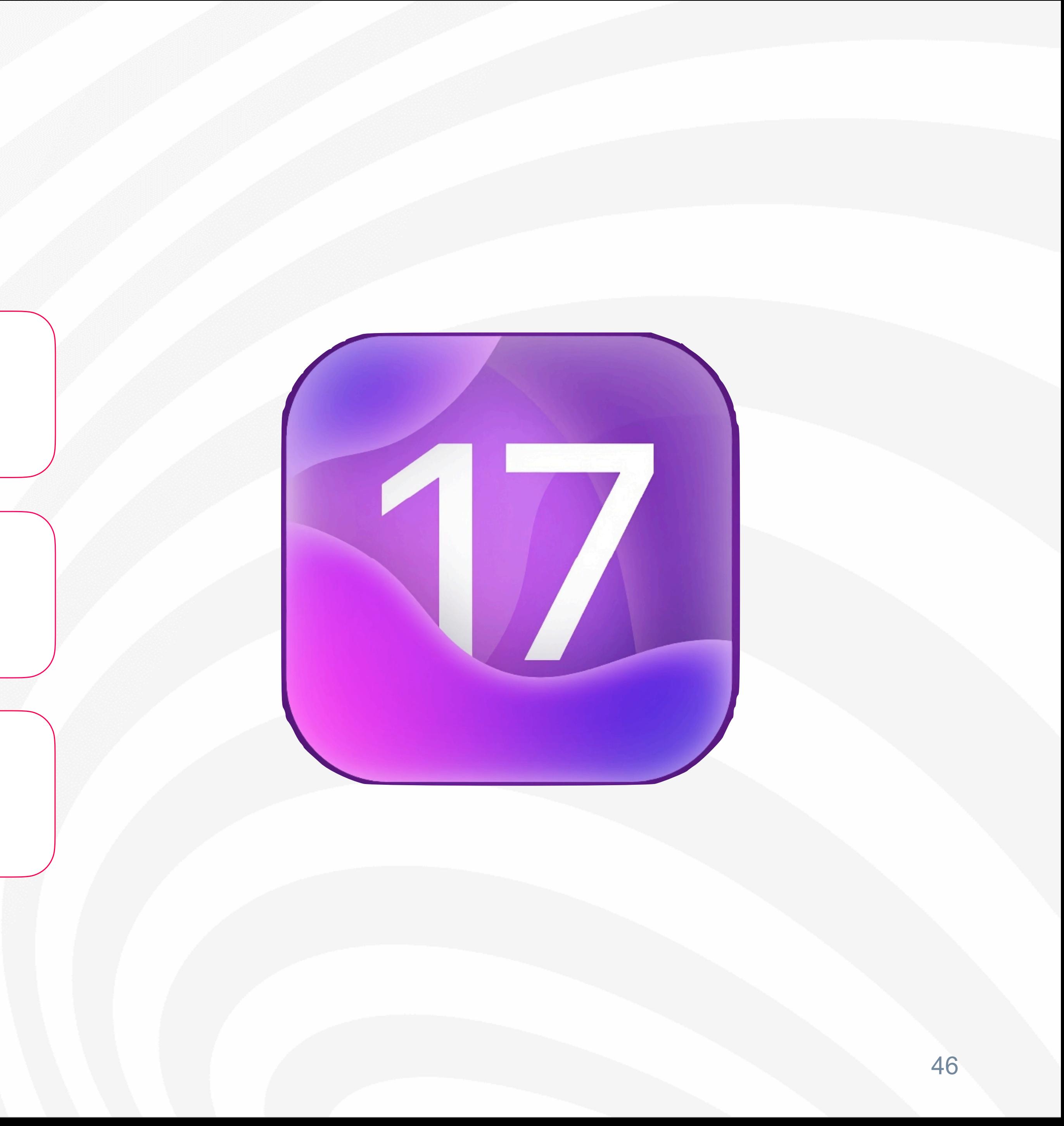

## И снова о проблемах

Ограничение по версии оси  $\bullet$ 

> Более точные манипуляции с анимациями

Все наблюдаемые свойства должны иметь дефолтные значения

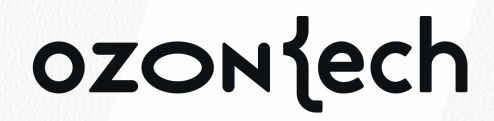

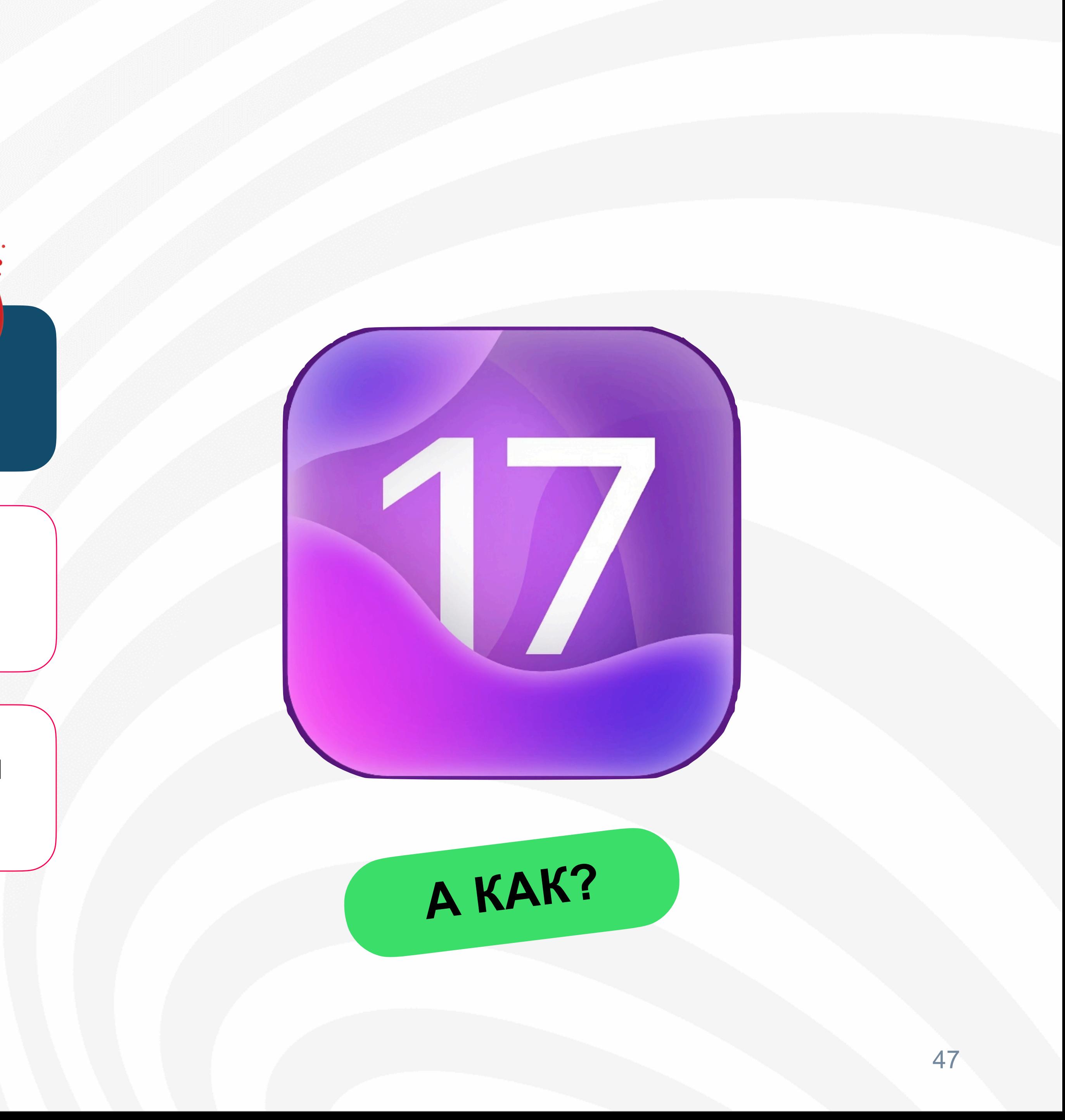

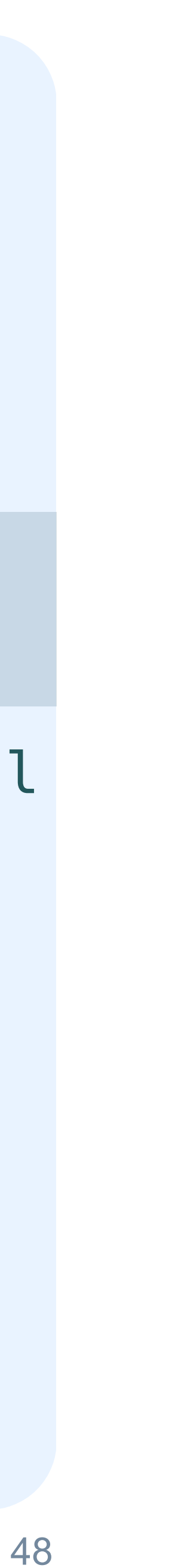

## Ограничение по версии оси

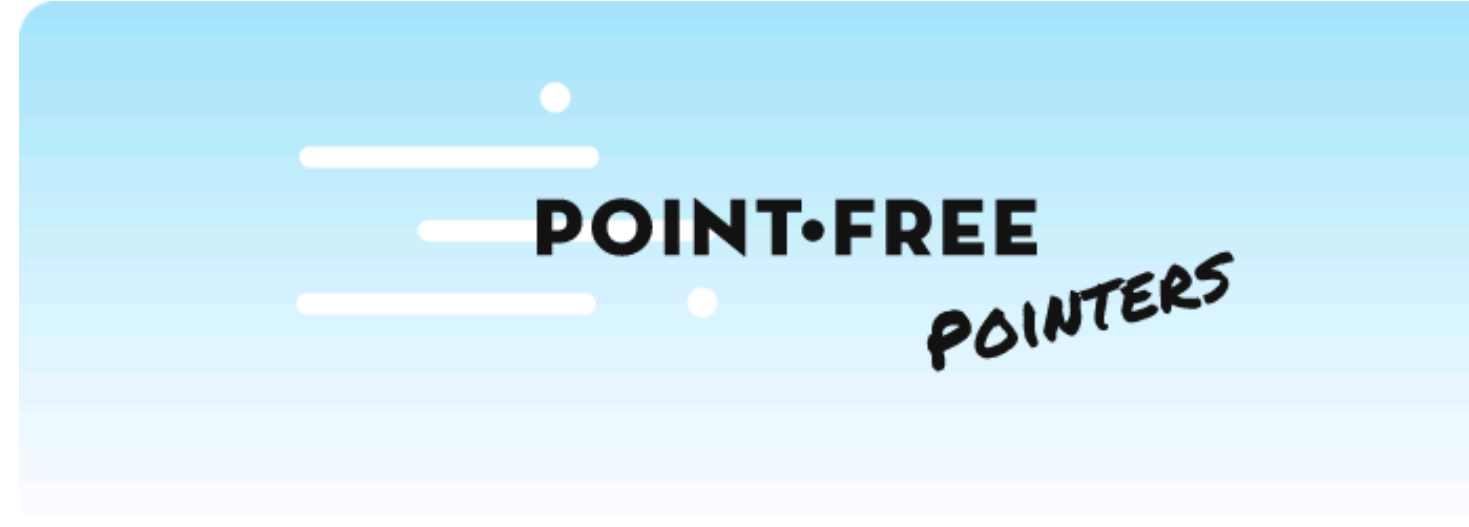

A blog exploring advanced programming topics in Swift.

#### - @Observable @Perceptible

 $\left\{ \right.$ **}**

**final class** ReviewsViewModel: IReviewsViewModel

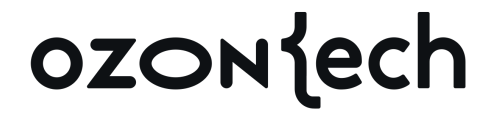

 **var** state: State? **var** isBottomSheetPresented = **false** 

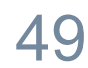

## Perceptibleбиблиотека

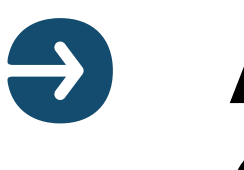

```
struct FeatureView: View { 
     let model: FeatureModel 
    var body: some View { 
        WithPerceptionTracking { 
             Form { 
                 Text(model.count.description) 
                 Button("Increment") 
{ model.count += 1 } 
 } 
 }
```
}

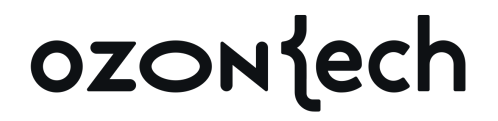

**А так же @Bindable и @Environment**

}<br>*}* 

## И снова о проблемах

Ограничение по версии оси

Более точные манипуляции с анимациями

Все наблюдаемые свойства должны иметь дефолтные значения

#### ozontech

0

0

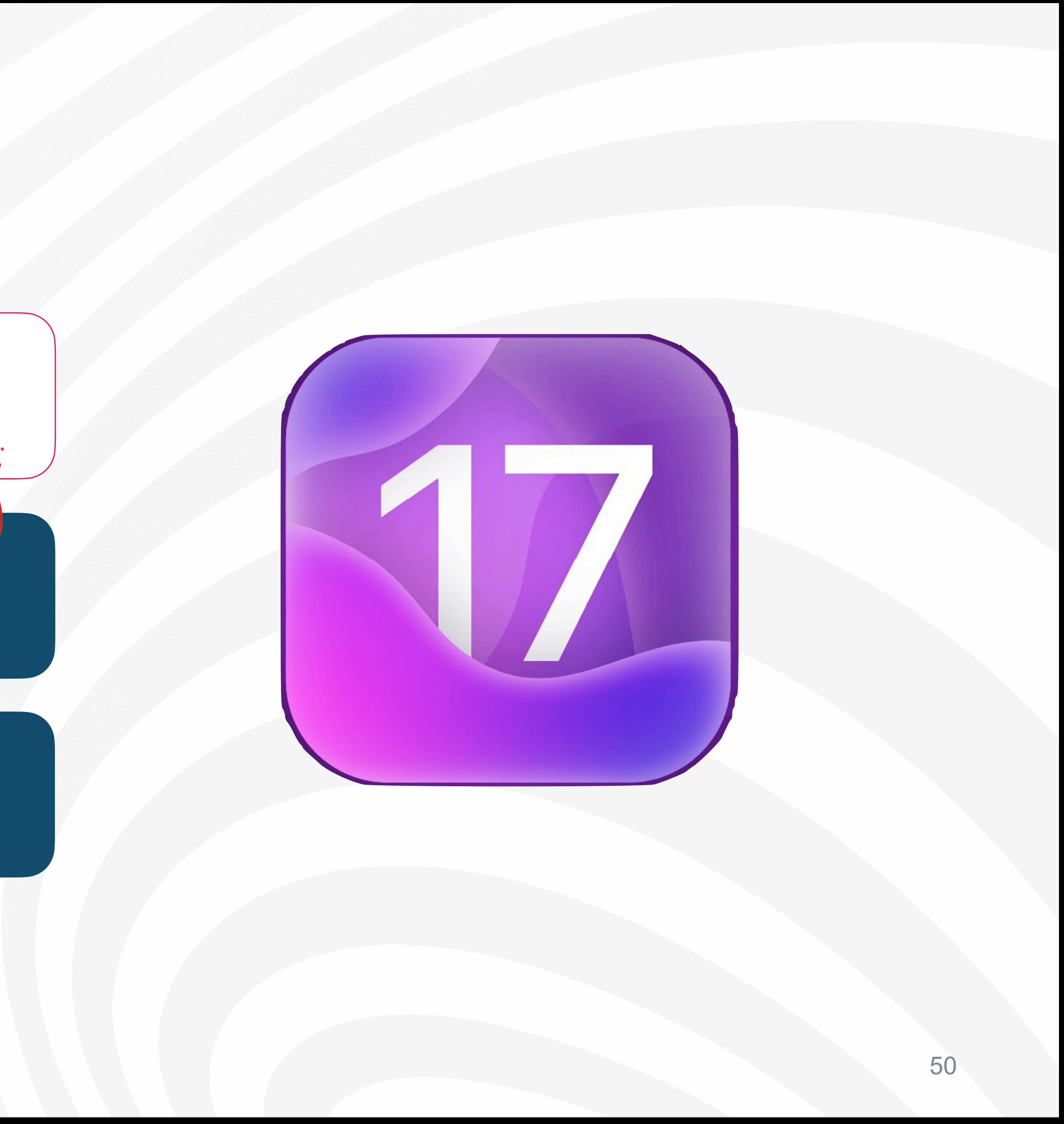

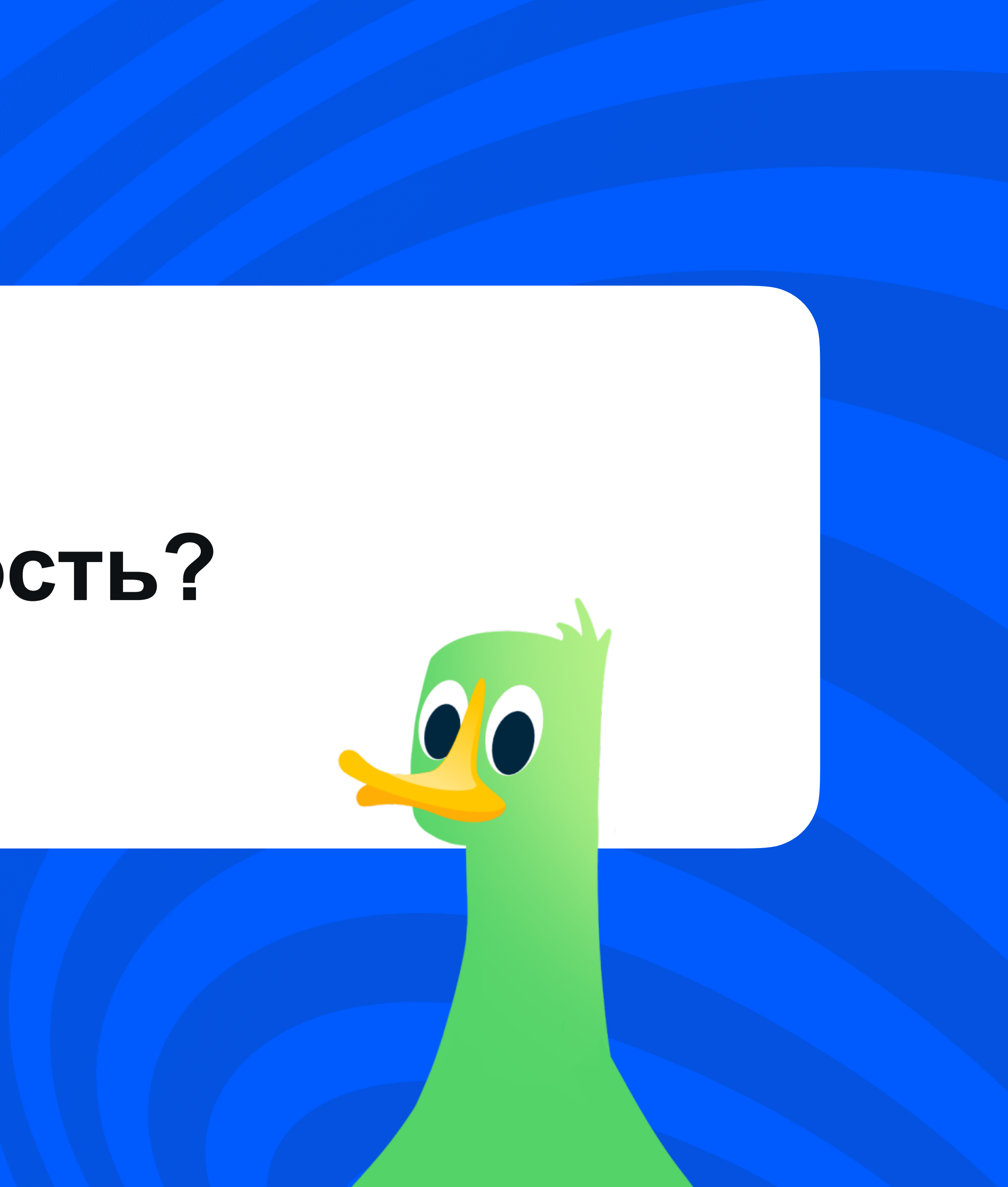

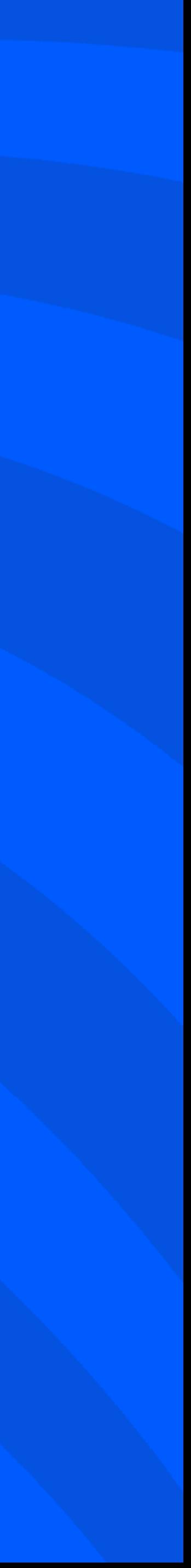

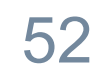

OzonImage: \_ozonProductsViewModel changed. OzonProductsView: \_viewModel changed.

 $(\overline{\equiv v})$  Filter

 $\begin{tabular}{c} \hline \hline \hline \end{tabular} \begin{tabular}{c} \hline \end{tabular} \begin{tabular}{c} \hline \end{tabular} \begin{tabular}{c} \hline \end{tabular} \end{tabular} \begin{tabular}{c} \hline \end{tabular} \begin{tabular}{c} \hline \end{tabular} \end{tabular} \begin{tabular}{c} \hline \end{tabular} \end{tabular} \begin{tabular}{c} \hline \end{tabular} \begin{tabular}{c} \hline \end{tabular} \end{tabular} \begin{tabular}{c} \hline \end{tabular} \end{tabular} \begin{tabular}{c} \hline \end{$ 

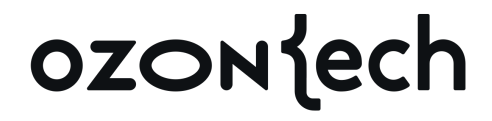

 $\circ$ 

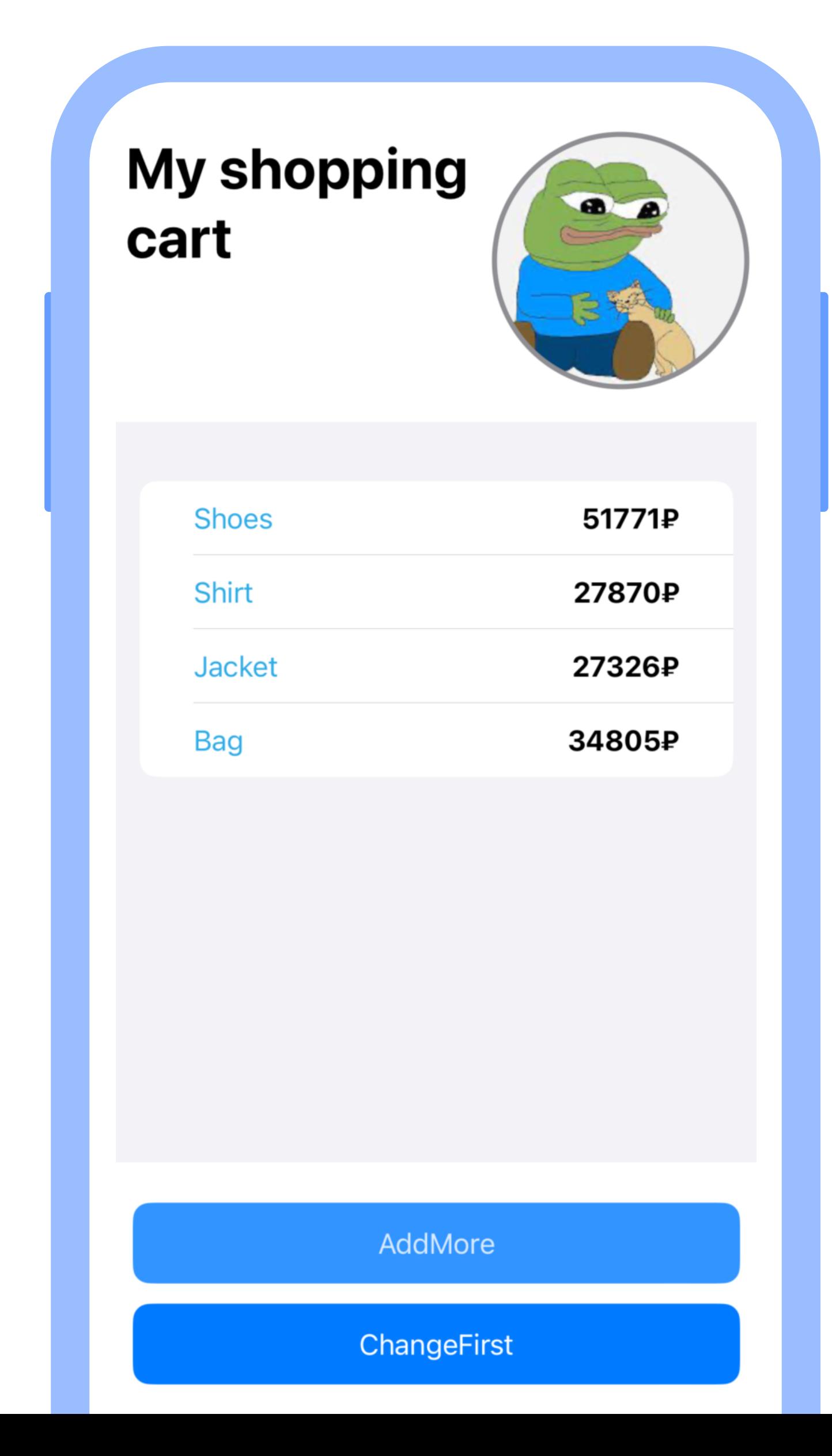

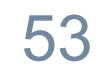

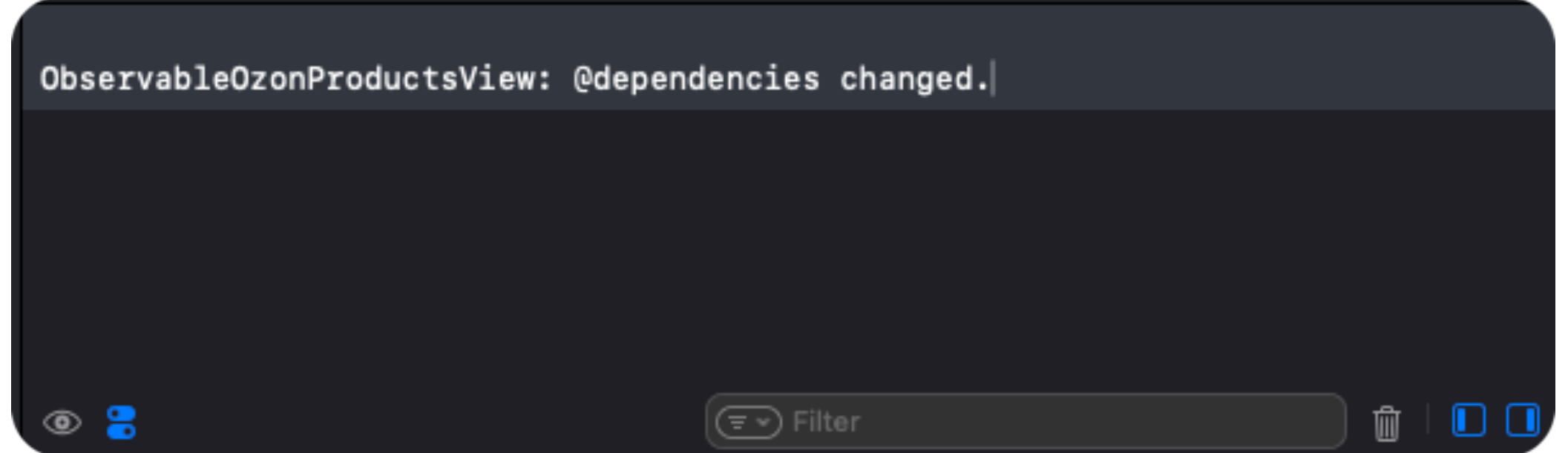

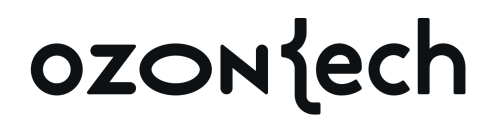

#### My shopping 8 8 cart **Jacket** 53009P 93056P **Bag** 59856P **Shoes** 9719P **Jacket** 12810P Cap **Shoes** 29803P 47914P **Shoes** 17473P **Shoes**

AddMore

ChangeFirst

При 1 изменении и 30 элементов буст в 30 вызовов перерасчетов body дочерних View

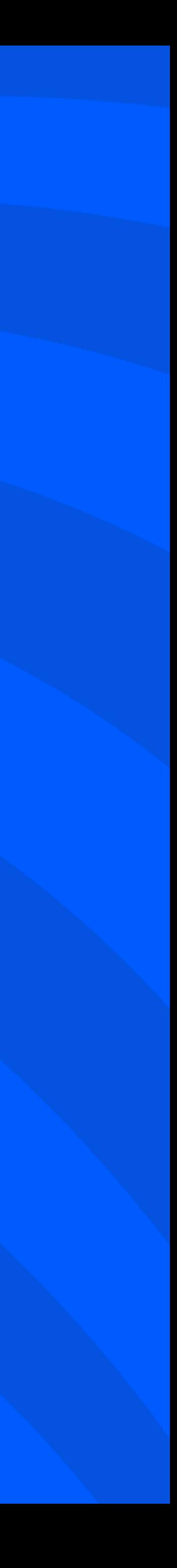

## **Количество изменений x Количество View**

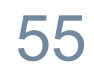

## Оверхэд всего семейства @Object

```
struct ObservableOzonProductsView: View { 
    var viewModel: IObservableOzonProductsViewModel
    var body: some View { 
        VStack { 
            List(viewModel.productList) { currentItem in
                HStack { 
                    ProductName(product: currentItem) 
                   Spacer() 
                   ProductPrice(product: currentItem) 
 } 
                .padding(.horizontal, 12) 
 } 
            Spacer() 
            buttons
 } 
          } 
         }
       .onAppear { 
                    Task { 
                        await viewModel.onAppear() 
         } 
                }
```
- 
- 
- 
- 

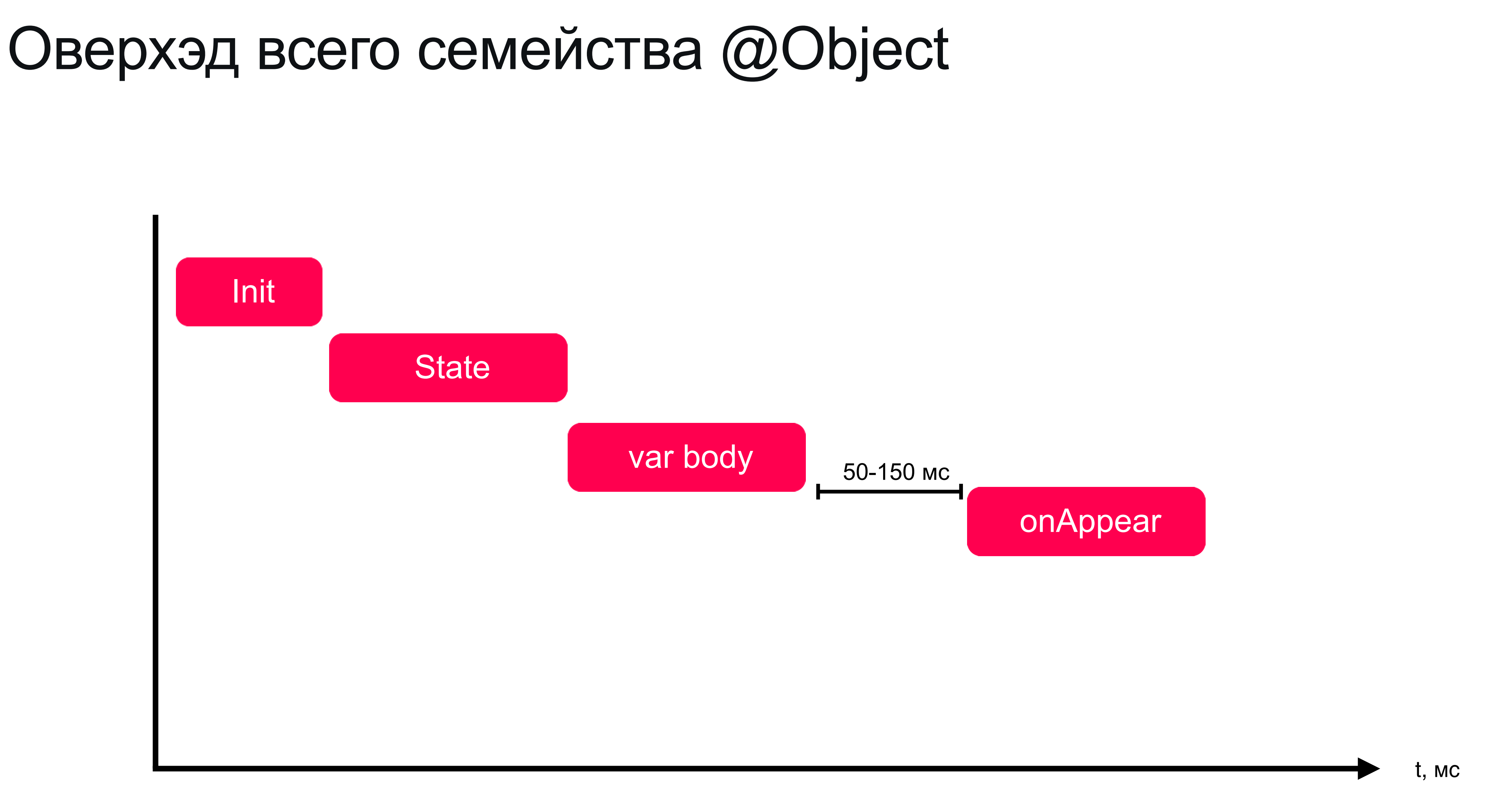

Разница в вызове методов опАрреаг около 50мс-150мс

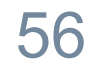

## **А что дальше?**

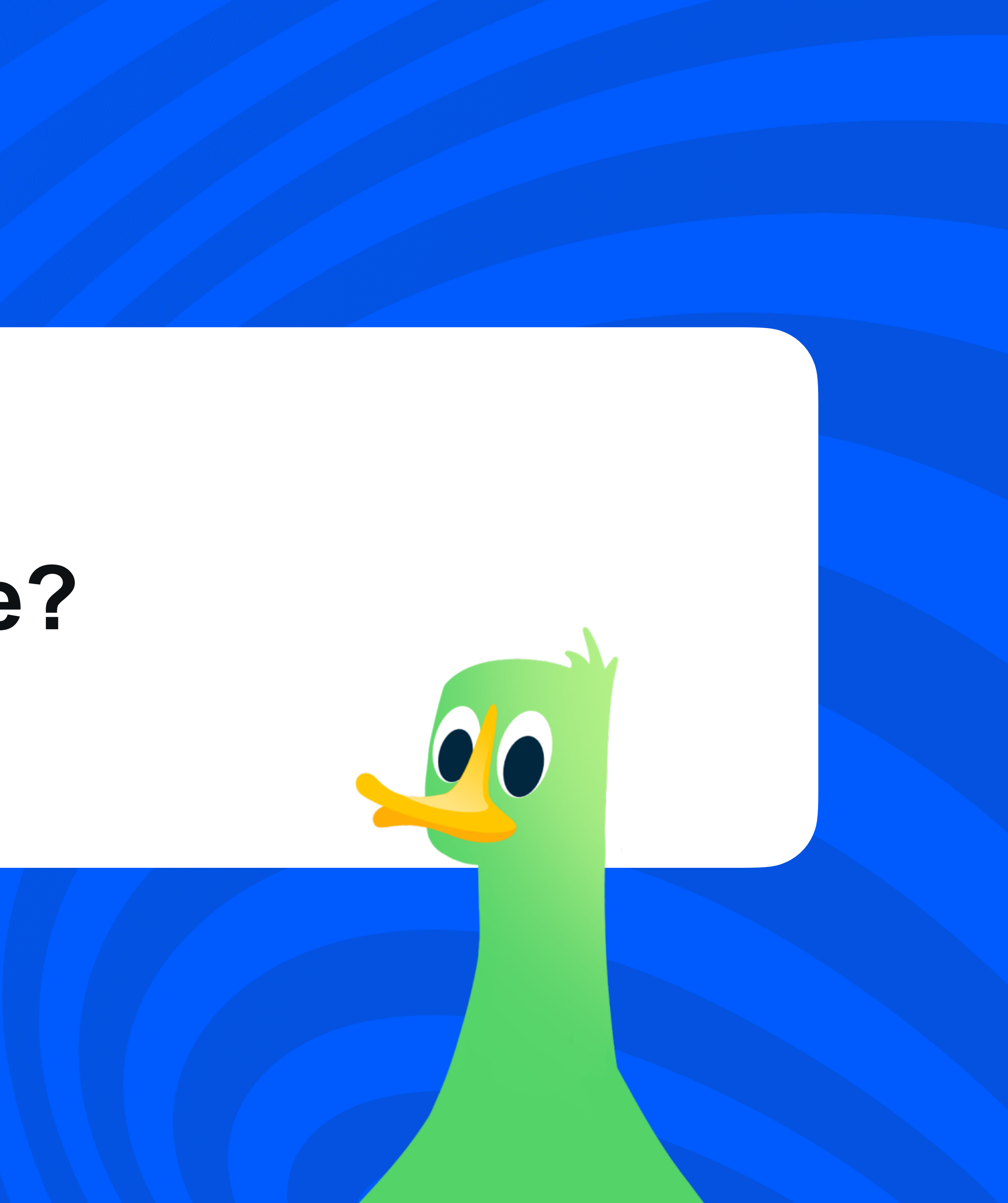

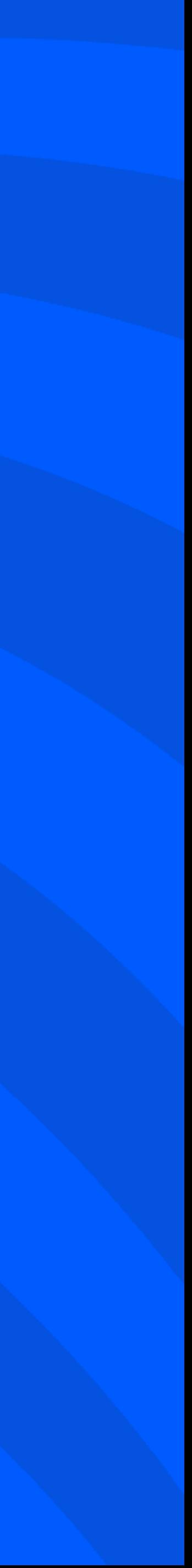

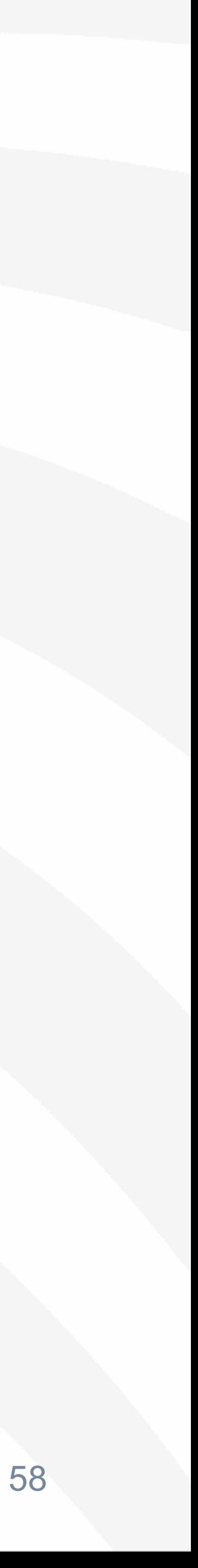

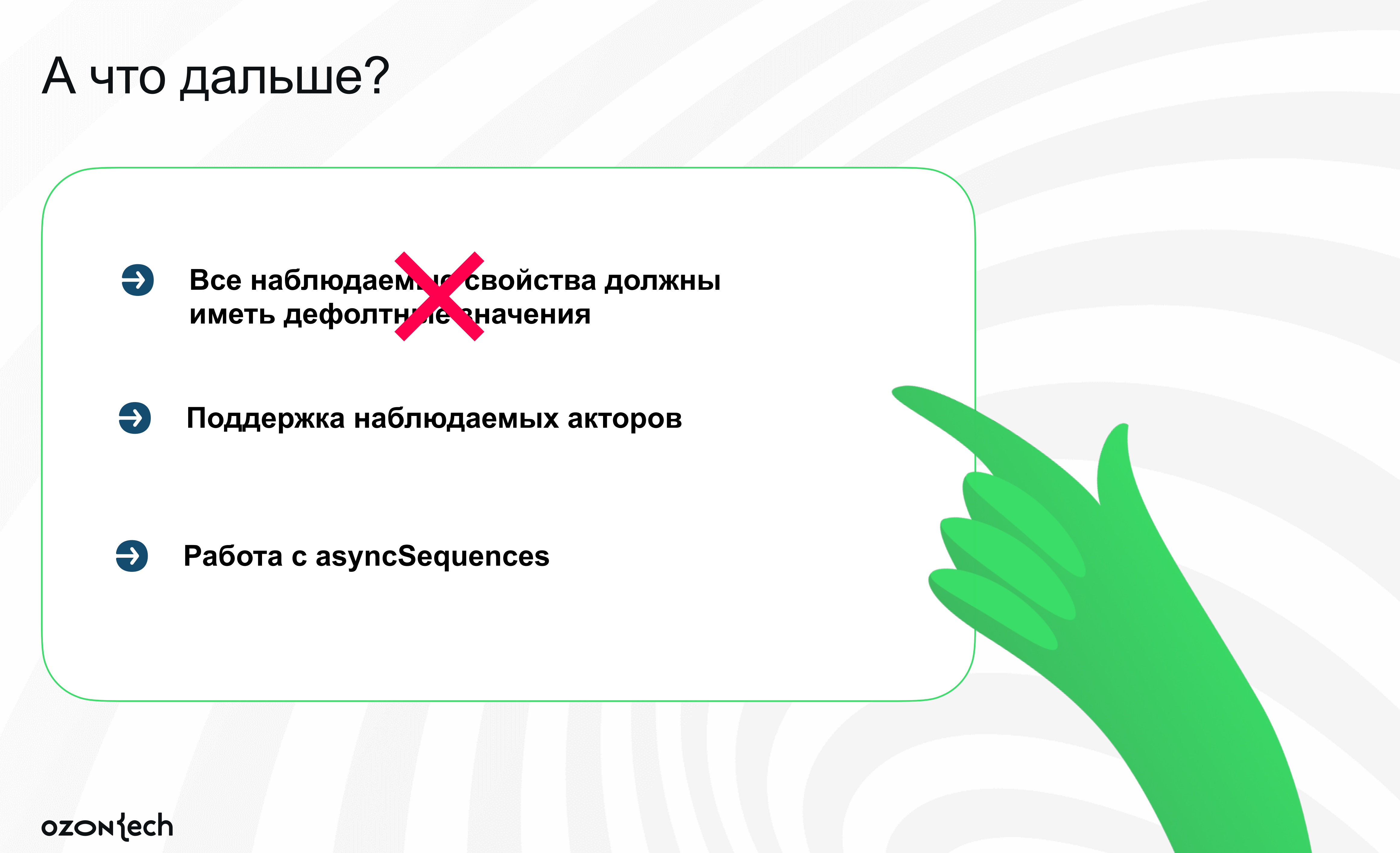

## ozontech

# Спасибо за внимание!

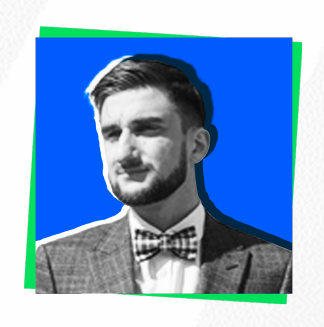

**Чернов Дмитрий**

Руководитель группы в OzonTech

@NSFlood

**in** dmchernov

# 

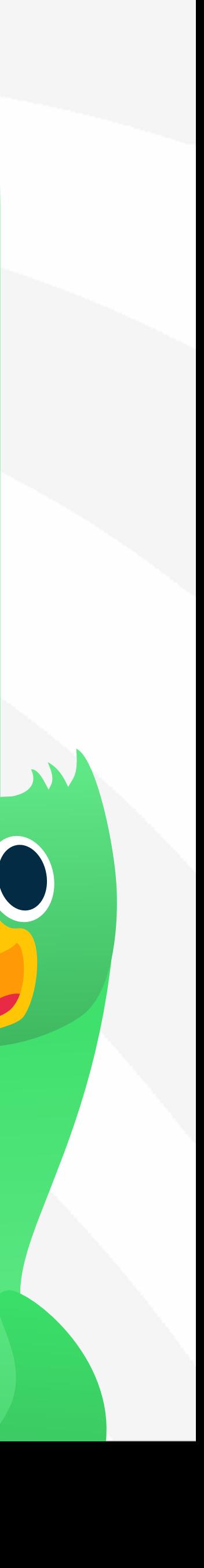